# **General Notice**

When using this document, keep the following in mind:

- 1. This document is confidential. By accepting this document you acknowledge that you are bound by the terms set forth in the nondisclosure and confidentiality agreement signed separately and in the possession of SEGA. If you have not signed such a nondisclosure agreement, please contact SEGA immediately and return this document to SEGA.
- 2. This document may include technical inaccuracies or typographical errors. Changes are periodically made to the information herein; these changes will be incorporated in new versions of the document. SEGA may make improvements and/or changes in the product(s) and/or the program(s) described in this document at any time.
- 3. No one is permitted to reproduce or duplicate, in any form, the whole or part of this document without SEGA's written permission. Request for copies of this document and for technical information about SEGA products must be made to your authorized SEGA Technical Services representative.
- 4. No license is granted by implication or otherwise under any patents, copyrights, trademarks, or other intellectual property rights of SEGA Enterprises, Ltd., SEGA of America, Inc., or any third party.
- 5. Software, circuitry, and other examples described herein are meant merely to indicate the characteristics and performance of SEGA's products. SEGA assumes no responsibility for any intellectual property claims or other problems that may result from applications based on the examples described herein.
- **neral Notice**<br>
on using this document, keep the following in mind:<br>
This document is confidential. By accepting this document you acknowledge that you are both<br>
the therm set forth in the nondictelesters and confidential 6. It is possible that this document may contain reference to, or information about, SEGA products (development hardware/software) or services that are not provided in countries other than Japan. Such references/information must not be construed to mean that SEGA intends to provide such SEGA products or services in countries other than Japan. Any reference of a SEGA licensed product/program in this document is not intended to state or imply that you can use only SEGA's licensed products/programs. Any functionally equivalent hardware/software can be used instead.
- 7. SEGA will not be held responsible for any damage to the user that may result from accidents or any other reasons during operation of the user's equipment, or programs according to this document.

NOTE: A reader's comment/correction form is provided with this document. Please address comments to : SEGA of America, Inc., Developer Technical Support (att. Evelyn Merritt) 150 Shoreline Drive, Redwood City, CA 94065 SEGA may use or distribute whatever information you supply in any way it believes appropriate without incurring any obligation to you.

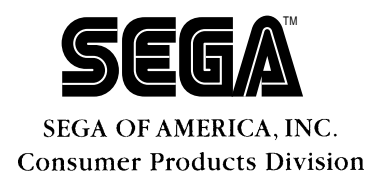

# SEGA<br>
SATURN<br>
Virtual CD Syst<br>
User's Manua<br>
Doc. # ST-120-R2003094 **SATURN Virtual CD System User's Manual**

Doc. # ST-129-R2-093094

**© 1994-95 SEGA. All Rights Reserved.**

# **REFERENCES**

REFERENCES<br>
translating/creating this decument certain redunical words and/or phrases were interpreted<br>
with the assistance of the technical Hierature listed below.<br>
Kenkynska Mega Ignanese-English Octomery<br>
2nd trevised v In translating/creating this document, certain technical words and/or phrases were interpreted with the assistance of the technical literature listed below.

- 1. *KenKyusha New Japanese-English Dictionary* 1974 Edition
- 2. *Nelson's Japanese-English Character Dictionary* 2nd revised version
- 3. *Microsoft Computer Dictionary*
- 4. *Japanese-English Computer Terms Dictionary* Nichigai Associates 4th version

# **READER CORRECTION/COMMENT SHEET**

#### **Keep us updated!**

 If you should come across any incorrect or outdated information while reading through the attached document, or come up with any questions or comments, please let us know so that we can make the required changes in subsequent revisions. Simply fill out all information below and return this form to the Developer Technical Support Manager at the address below. Please make more copies of this form if more space is needed. Thank you.

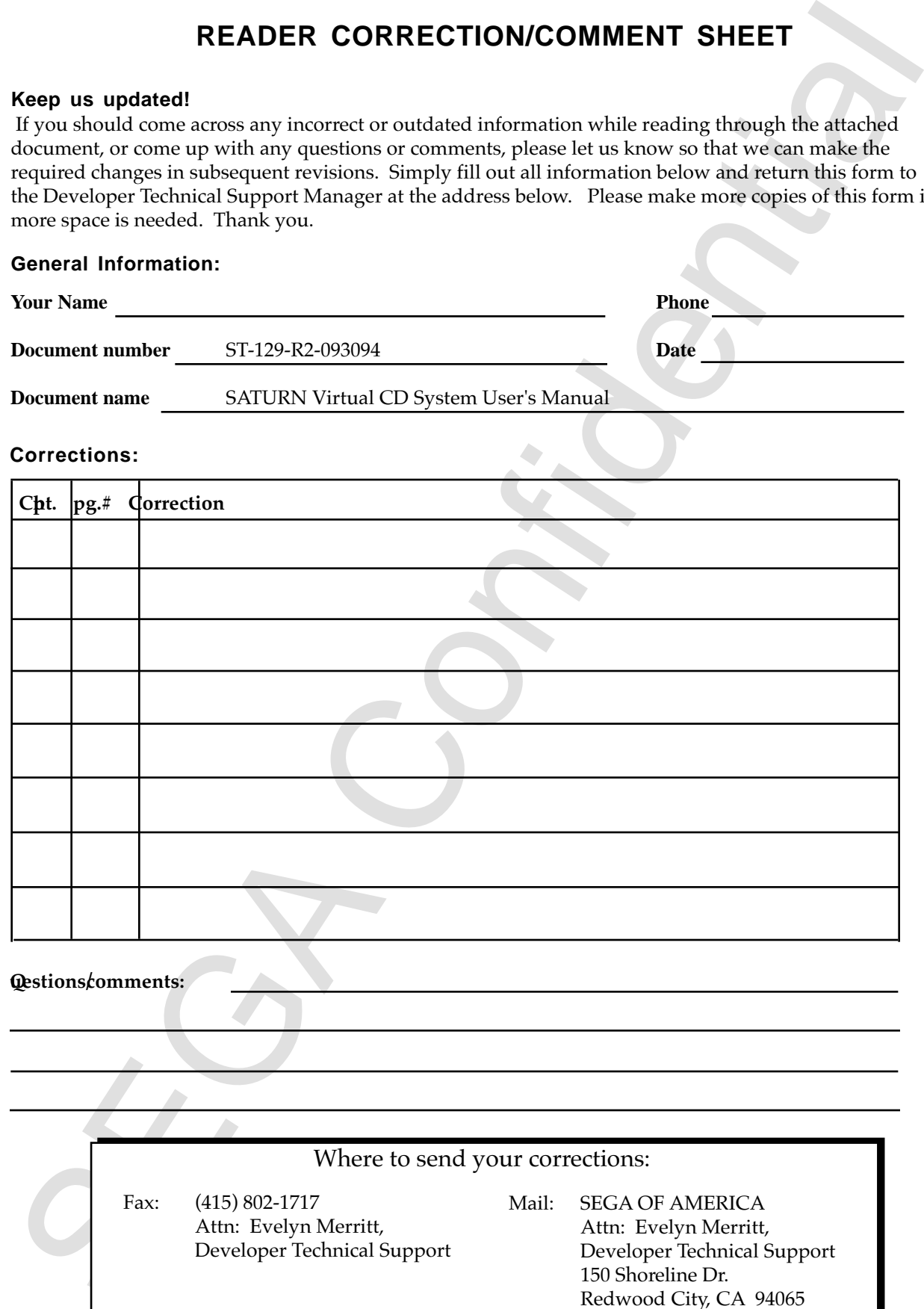

Redwood City, CA 94065

# **SATURN Virtual CD System User's Manual**

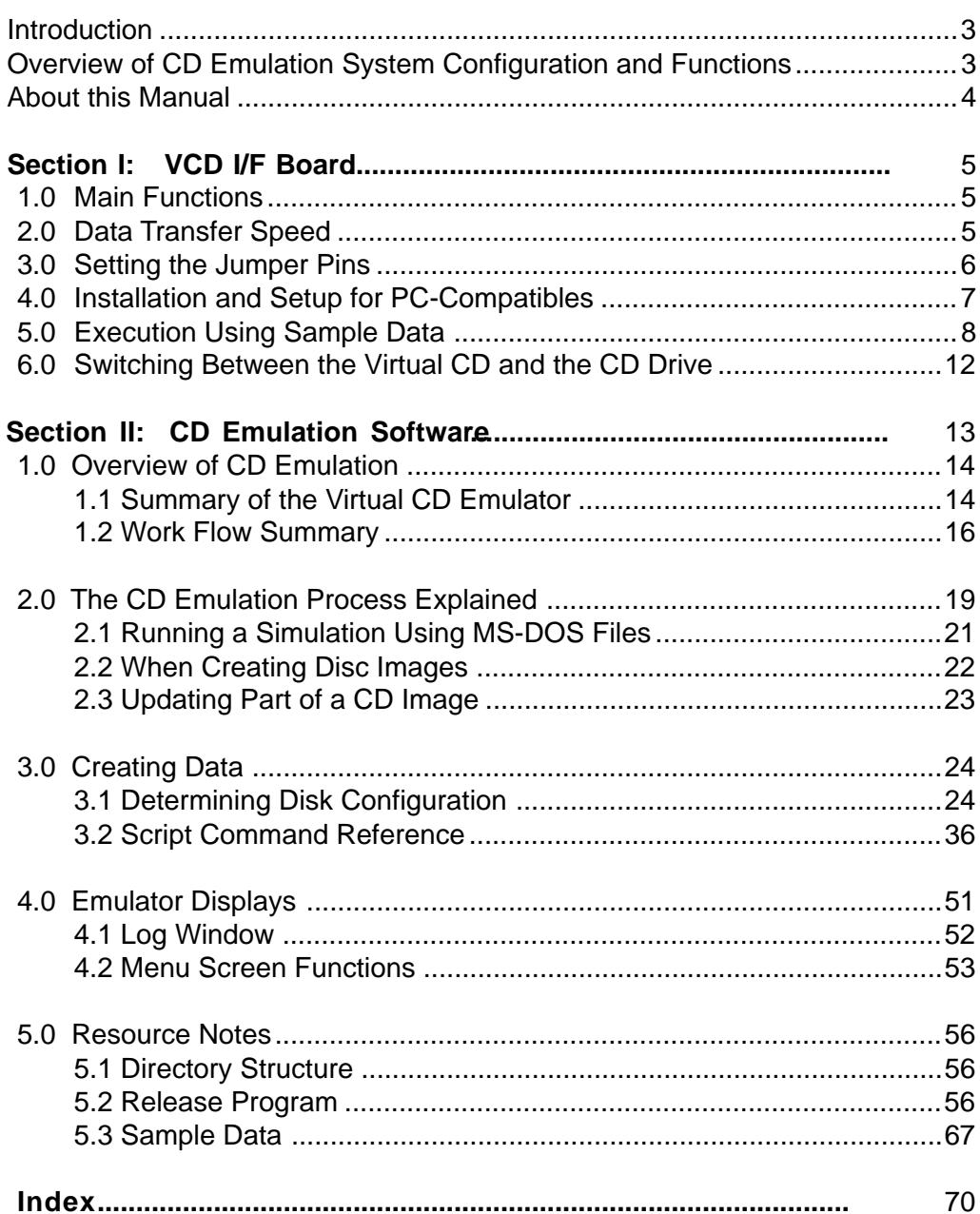

This page was blank in the original Japanese document). (This page was blank in the original Japanese document.)

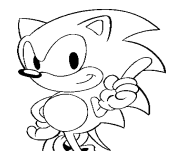

# **Introduction**

# **Overview of CD Emulation System Configuration and Functions**

The CD-ROM emulation system configuration is shown in Figure 1.

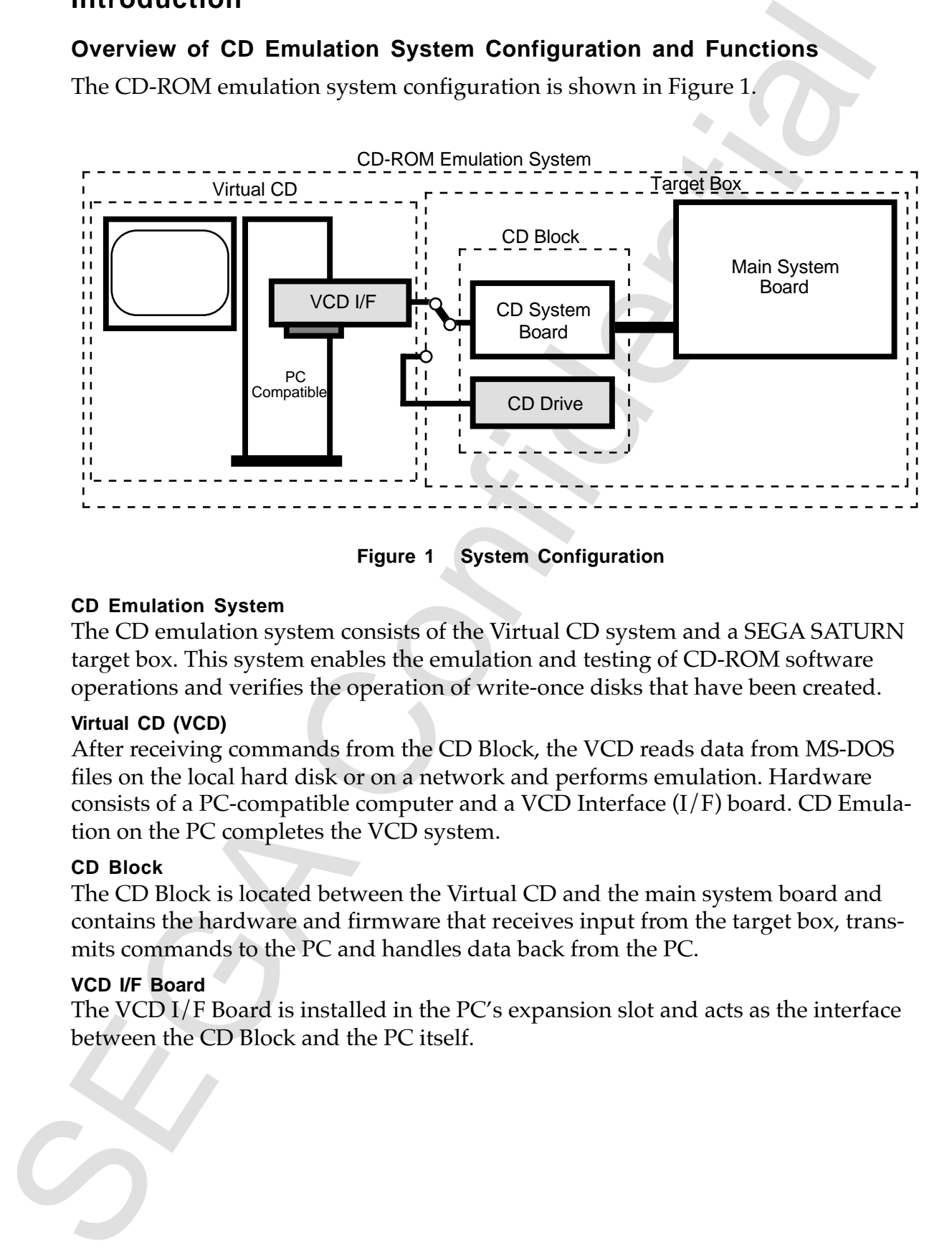

**Figure 1 System Configuration**

## **CD Emulation System**

The CD emulation system consists of the Virtual CD system and a SEGA SATURN target box. This system enables the emulation and testing of CD-ROM software operations and verifies the operation of write-once disks that have been created.

## **Virtual CD (VCD)**

After receiving commands from the CD Block, the VCD reads data from MS-DOS files on the local hard disk or on a network and performs emulation. Hardware consists of a PC-compatible computer and a VCD Interface (I/F) board. CD Emulation on the PC completes the VCD system.

## **CD Block**

The CD Block is located between the Virtual CD and the main system board and contains the hardware and firmware that receives input from the target box, transmits commands to the PC and handles data back from the PC.

## **VCD I/F Board**

The VCD I/F Board is installed in the PC's expansion slot and acts as the interface between the CD Block and the PC itself.

# **About this Manual**

This manual consists of two sections. The first explains the VCD system setup; the second explains the CD emulation software.

The VCD system setup section explains how to install the VCD Interface board in a PC compatible computer. The CD emulation software section describes the procedures required for emulation work.

on any amount of two sections. The first explains the VCD system setup; the<br>
and manual consists of two sections. The first explains the VCD system setup; the<br>
scriptive computation work.<br>
computation work.<br>
Ses continued A basic knowledge of PC compatible computers is required to install the VCD I/F Board in a PC compatible. A basic knowledge of MS-DOS and CD-ROM specifications are required to run the CD emulation software.

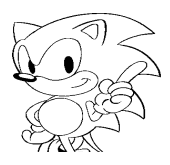

# **Section I: VCD I/F Board Main Functions**

**SECUON 1: VCD I/F BOATG IWAIIN FUNCUONS**<br>The VCD I/F Board (RT-V1A) is an ISA expansion board for PC-compatible ma-<br>chinas that handles trunchests of cormunatio and messagge between  $PC$ -compatible ma-<br>computers and the C The VCD I/F Board (RT-V1A) is an ISA expansion board for PC-compatible machines that handles transfers of commands and messages between PC-compatible computers and the CD Block (RT-V1B) within a target box, sends CD-ROM data from PC-compatible machines to the CD Block, and transfers CDDA data and other types of CD-ROM data.

# **1.0 Main Functions**

- Communicating with the CD Block Receives commands from the CD Block, performs the appropriate processing, and returns status data to the CD Block.
- Communicating with PC-compatibles Fetches commands required by the PC-compatible from commands in the CD Block and sends them. The PC in turn returns the data required by these commands.
- Receiving Data from the PC When a Play command is sent to the PC, the PC prepares CD-ROM data, CDDA data or, if necessary, R~W subcode data. The VCD I/F Board receives this data via the on-board DMA controller.
- Sending data to the CD Block Scramble processing is preformed on the data from the PC, and the data is then converted into serial data. This serial data is sent to the CD Block.

# **2.0 Data Transfer Speed**

Two transfer speeds, normal speed and double speed, can be set for CD-ROM data transfers. The transfer speed is set by commands sent from the CD Block.

# **3.0 Setting the Jumper Pins**

The VCD I/F Board has four jumper pins:

- - ISA-IRQ setting (J3) ISA-DMA setting (J4)
- I/O address setting (J5) Diag setting (J6)
- 

If the IRQ, DMA, and I/O address settings above conflict with those already set on your PC, the Virtual CD may not start or the PC may hang up.

SCO DATE BOX IS found that selected via the found of the selection of the selection of the selection of the Scotter of the SC DATE of the Virtual CD map in the C may have the C may have the C may have the C may have the C Be sure to fully understand each PC setting before changing the VDP I/F board settings, and then change the board settings only if the default settings would cause problems—for example, if the settings conflicted with those of the SCSI board DMA channel. In such a case, the system configuration parameters would also need to be modified. However, if the board is installed with default settings set at the factory, the system configuration parameters do not need to be changed. For more information on system startup procedures, see section 5.1, *Preparing to Start*.

## **1) ISA-IRQ Setting (J3)**

Interrupt request numbers for the PC are selected via jumper pin settings. The default is set to IRQ10.

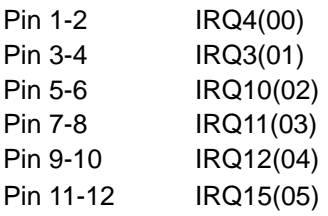

## **2) ISA-DMA Setting (J4)**

The DREQ and DACK signal numbers for transfers between the PC and DMA are also selected via jumper pin settings. The default is set to DREQ5/DACK5.

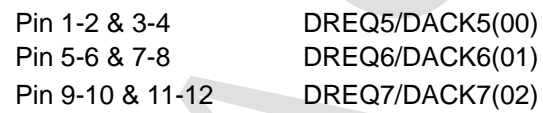

## **3) I/O Address Setting (J5)**

The I/O address of the VCD I/F Board is selected in a simular manner. The default is set to 340H.

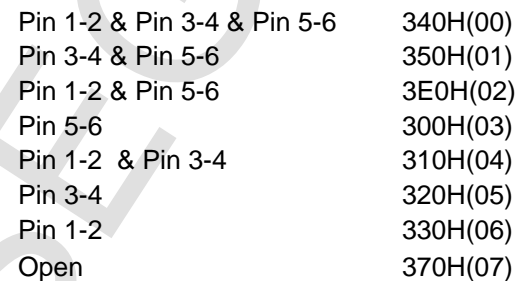

**(J6)** Diag setting function of (J6) is used at the factory during manufacturing. This is left open.

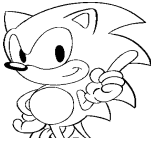

# **4.0 Installation and Setup for PC-Compatibles**

# **1) Items Required for Installation**

One PC-compatible computer for the Virtual CD system with the following recommended specifications is required:

- 486/33 MHz or greater,
- Memory: 8 MB or greater,
- Expansion Slot: ISA bus 3 slots or more (minimum),
- Video memory: 512 KB or greater,
- FDD:  $3.5" X 1,$
- SCSI board: Adaptec AHA-154xCF,
- HDD (1.2 GB or greater): DEC. DSP3210/DSP3107L

**Note:** XMS memory must be used in order to process a large number of files. Be sure to specify HIMEM.SYS in CONFIG.SYS.

- VCD I/F card (RT-V1A)
- VCD I/F cable
- SEGA SATURN Programming Box
- SH-2 ICE

# **2) Setup**

Unpack the VCD I/F card (RT-V1A) and insert it in the expansion slot of the PCcompatible.

Connect the VCD I/F Board connector and the Virtual CD I/F connector of the SEGA SATURN Programming Box with the accessory VCD I/F cable. Set up the Programming Box and ICE according to the instructions contained in each equipment's instruction manual.

4.0 Instantation and Getap for Te-Configurates<br>
1) thems Required for Installation<br>
One PC-compatible computer for the Virtual CD system with the following rece<br>
are 36: 30 MHz or grades:<br>
A Manoy: 8 MB or grades:<br>
1. Mano

# **5.0 Execution Using Sample Data**

This chapter describes how to check the operation of the Virtual CD Emulator that has been set up. The following conventions are used:

- "[RET]" means to enter a return on the line.
- ∆ means to insert a space.

### **Step 0-a**

Install the VCD I/F Board in a PC before proceeding. Check the settings on the following jumpers and write them down for later reference:

- IRQ jumper setting (J3)
- DMA jumper setting (J4)
- I/O jumper setting  $(J5)$

When there is already a VCD I/F Board installed in the system, Step 0-b is performed. In such cases, Step 1 from the environment settings may not be necessary. Read the explanation of Step 1.

## **Step 0-b**

Turn on the power to the PC-compatible and wait for MS-DOS to boot. When MS-DOS boots up, the MS-DOS prompt will appear. Go on to the next step after MS-DOS starts up.

# **5.1 Preparing for Startup**

## **For Users of Japanese DOS/V Only**

The operation of the VCD software cannot be performed in Japanese MS-DOS mode, so set DOS to English mode. U.S. MS-DOS users can skip to the VCDIO setting step.

Please type in the following command:

## **Step 1**

C:\>CHEV∆US[ENTER]

After the command is entered, the screen clears and a prompt will appear at the top of the screen.

**Example 1974**<br> **CALCOT CONFIDENT CONTEXT (SETT)** where the spectral of the Virtual CD Emulator that<br>
been set up. The following conventions are used:<br>
Heri person to these testimals to insert a return on the line.<br>
Leadi Next, set the system configuration parameter VCDIO. If the VCD emulator has already been used on the PC, this variable may be set automatically when MS-DOS boots up, so check to see whether it has already been set up. If the environment variable is already set, stop this procedure and go to step 3.

The value of the environment variable VCDIO must reflect the setting of the VCD I/ F Board, as explained earlier in section 3.0, *Setting the Jumper Pins*. This example sets the default value of the VCD I/F Board.

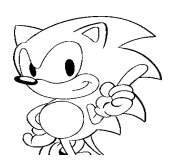

Type the following MS-DOS command:

# **Step 2**

C:\>SET∆VCDIO=020000[ENTER]

The Virtual CD Emulator will not operate normally if the PC configuration conflicts with the VCD I/F Board. Depending on the situation, the PC-compatible may hang up.

The value of the environment variable changes when a jumper setting value other than the default is used. However, the default setting may need to be changed on the PC. For example, do the following to set the interrupt number to 01, the DMA transfer channel number to 02, and the VCD I/F Board I/O address to 03.

C:\>SET∆VCDIO=010203[ENTER]

Next, install the sample program that accompanies the Virtual CD Emulator on the PC compatible.

```
Step 3
First, a directory is created.
```

```
C:\>MD∆MYDIR[ENTER]
C:\>CD∆MYDIR[ENTER]
```
The files in Disk 1 are copied into the directory.

C:MYDIR>COPY∆A:\*.\*[ENTER]

Sound data is generated using the sample data generator utility VCDMKDAT.

```
C:MYDIR>VCDMKDAT[ENTER]
```
The two sound data files used in the following check are created in the MYDIR directory.

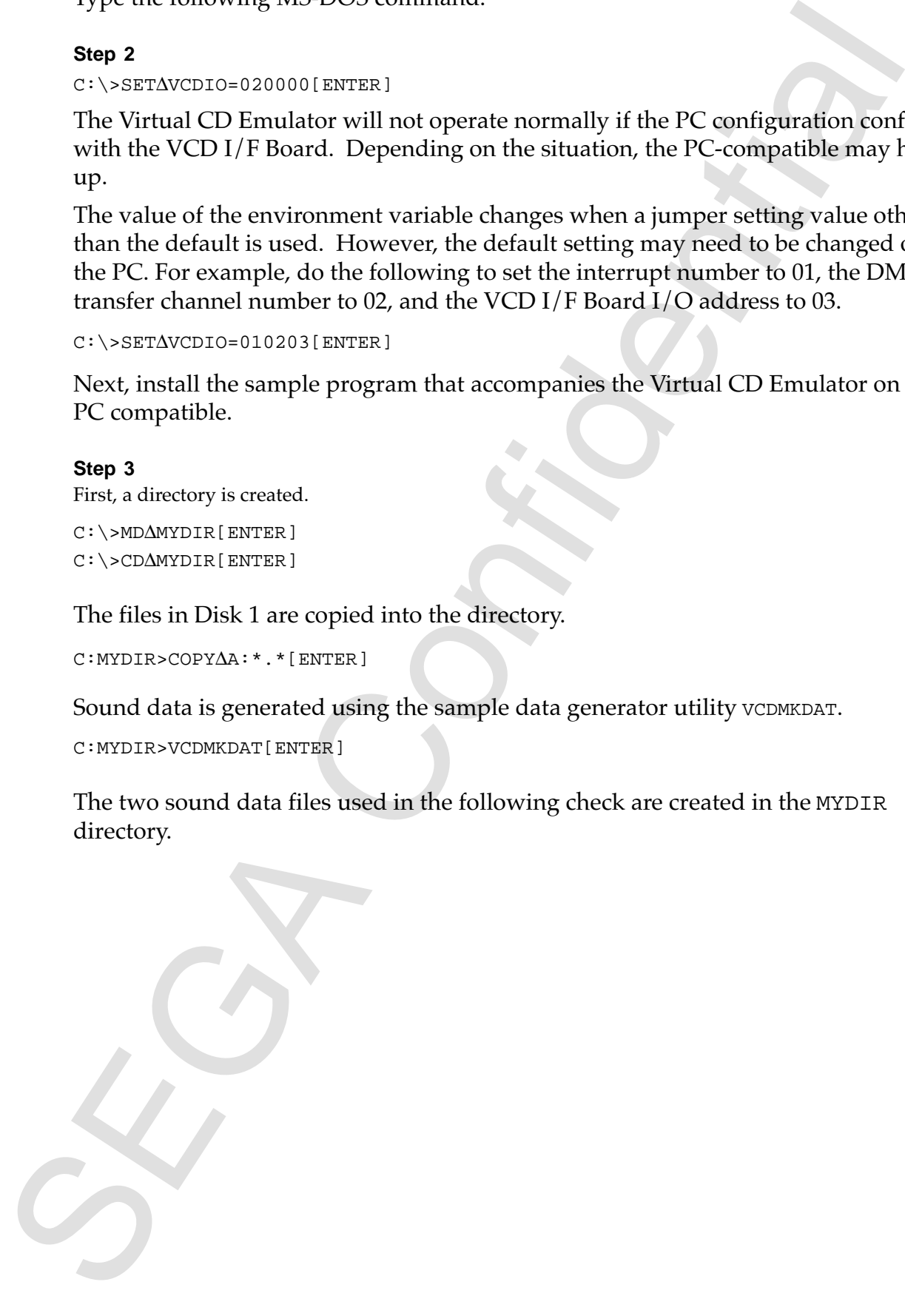

# **5.2 Start and Quit**

Once the Virtual CD Emulator starts, enter the following commands:

# **Step 4**

C:MYDIR>VCDEMU∆JVC[ENTER]

**Column Cancel and Confidential** control and the server is displayed.<br>
Confidential CD Emulator starts, enter the following commands:<br>
SEC Confident disk image filles, CD structure data files script (if es, and log data f The Virtual CD Emulator is launched and the screen is displayed. Specified disk image files, CD structure data files, script files, and log data file names are displayed on the screen. "No Log File" is displayed when no log data file is specified. The Virtual CD Emulator at this point waits for key input for user confirmation of the message. Pressing a key allows you to proceed to the next step.

# **Step 5**

Press ENTER or ESC.

The program begins reading the files needed for execution. If read correctly the following is displayed.

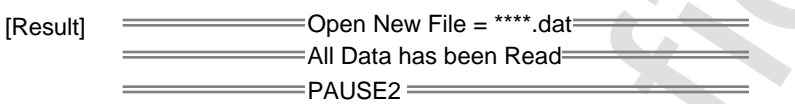

"Direct" should be seen in the display of the dialog box operation mode in the upper right of the screen, meaning that the "Direct DOS File Access" operating mode is in effect. Work is done on the target box from this point.

# **Step 6**

Launch the SATURN program from the ICE.

- Insert Disk 1 into Drive A of the PC that controls the ICE.
- Halt the ICE by pressing CTRL-C, and reset with the following commands:

```
:rs[ENTER]
:g[ENTER]
```
• Wait a moment after the SEGA SATURN logo display is finished. :ctrl-C

• Load the program.

:<A:JVC1.INI[ENTER]

• Run the program. :g∆6002000

# **Step 7**

Check to make sure that the program starts normally, and that "VIRTUAL CD CHECK PROGRAM" is displayed on the SATURN's screen.

# **Step 8**

Operate the pad according to the instructions displayed on the screen and make sure that the CDDA playback demo finishes properly.

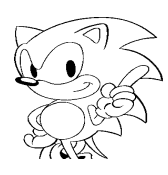

## **How to Quit Step 9**

Press the SPACE key. "Menu" in the top bar is highlighted.

Fires the SPACE key. "Menu" in the top bar is highlighted.<br>
"Wenu" and "Help" can be highlighted by entering the LEET or RIGHT currence R<br>
Trighlight the "Menu" ikun.<br>
Step 10<br>
Truss INTER or the cursor DOWN key.<br>
Use the "Menu" and "Help" can be highlighted by entering the LEFT or RIGHT cursor keys. Highlight the "Menu" item.

#### **Step 10** Press ENTER or the cursor DOWN key.

**Step 11** Use the DOWN key to highlight "Exit" in the menu (last item).

**Step 12** Press the ENTER key to Quit the Virtual CD Emulator.

# **6.0 Switching Between Mtual CD and CD Drive**

Series in particular to the Virtual Confidence of the U. Confidence of the CD drive, a switch like<br>one shown in Figure 1 has been phosed between the CD liftock and the CD drive.<br>The phose of butch the CD drive, the U. Con To make it possible to switch between the Virtual CD and the CD drive, a switch like the one shown in Figure 1 has been placed between the CD Block and the CD drive. When operating this switch, the CD trays of both the Virtual CD and the CD drive must be in the open CD tray state. Use the Virtual CD Emulator menu item to set the Virtual CD in the open CD tray state.

- Press the SPACE key.
- Make sure that "Menu" in the menu bar is highlighted. The menu appears when ENTER or the DOWN cursor key is pressed.
- Set the Virtual CD to the "Open CD Tray" state by selecting the "Open CD Tray" and pressing ENTER or SPACE.

If the switch is used without performing this operation, the track information stored in the target machine will be inconsistent with that of the CD drive (VCD).

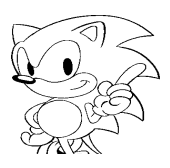

# **Section II: CD Emulation Software**

This section describes how to use the CD emulation software, which is the application software that operates on a PC-compatible computer.

This section provides a simple explanation of the CD emulation system and describes the role of the CD emulation application software that runs on PC-compatible computers.

**Section II:** CD Emulation Software<br>This section describes how to use the Compatible computer.<br>this section provides a simple explanation of the CD emulation system and de-<br>since the cole cole of the CD emulation applicati Chapter 1 describes the general work flow of the emulation operation. Chapter 2 gives more detailed information on using emulation with three different types of emulation models, each of which is described separately. Chapter 3 explains how to use a script to place data on a CD. Finally, chapter 4 describes the contents of the Virtual CD emulation screen.

# **1.0 Overview of CD Emulation**

# **1.1 Summary of VCD Emulator Functions**

The VCD emulator is an MS-DOS program that runs on PC-compatible computers. By communicating with the VCD I/F Board inserted into the expansion slot of a PC compatible, the emulator receives CD access instructions sent from the target box, accesses MS-DOS files according to the instructions, and emulates access to the CD drive.

The following list summarizes the VCD emulator functions:

- MS-DOS file data Virtual CD playback emulation
- Game-CD disk image production
- Game-CD disk image Virtual CD playback emulation
- Disk image partial update playback emulation
- TOC file production for write-once CD creation
- Error simulation
- History log display of communications between the VCD emulator and CD Block
	- Commands and status received
	- Process result (error) message
	- Selection of communication content display (error only, all)
- Display of TOC data
- Display of relational data
	- File location relationship of the CD disk image and the MS-DOS files used to create the image.

MS-DOS files can be accessed in three formats: as collections of data files before they become CD images; as files containing unaltered CD images; and as partially revised CD images and data files.

## **Collections of Data Files Before they Become a CD Image**

**Summary of VGD Eminations**<br> **Summary of VGD emulators Functions**<br> **Summary of VGD emulators is an MS-DOS program that runs on PC-compatible compaters.**<br>
Communicating with the VCD if Flooral inserted and the expansions o The data from these MS-DOS files (hereafter called data files) are used to create CD images. The VCD emulator examines the file according to the access position of the CD access command received from the VCD I/F Board, edits the data to emulate a CD image, and sends the result to the VCD I/F Board. This process allows the target box to receive the data in the same form as it would be input from the CD drive. This is called "Direct DOS File Access" emulation mode. This emulation can be started with simple preprocessing as long as the data for creating the CD image has already been prepared. However, because the data is sent as it is being edited, it cannot be played back with the same timing as that of the data input from the actual CD drive. Therefore, the MPEG playback and channel interleave (described later) that requires complex disc access cannot be supported in this emulation mode.

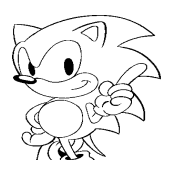

#### **Files that Contain Unaltered CD Images**

CDs have a variety of format standards. Data edited in formats and lengths that meet those standards are saved as "CD Image Files". The VCD emulator sends these CD image files directly to the VCD I/F Board. In order to do this, the CD image must be created before the emulation is started. This is called "Real-Time" emulation mode.

In this emulation mode, actual complex sector placement (arrangement), such as channel interleave is performed prior to the start of emulation; therefore, there are no functional restrictions as those previously referred to in "Direct DOS File Access."

#### **CD Images and Data Files Used for Partial Updates**

This emulation mode uses a single updated data file, and enables an emulation test using the original CD image file. This is called the "Partial CD Image Update" emulation mode. The VCD emulator determines the type of emulation to run based on which files are present when it is started, and on the parameters of the VCD emulator startup command options. File extensions are used to determine whether the necessary files exist to run an emulation. The body section is specified by the parameters of the VCD emulator startup line options.

The CD emulation software consists of four programs: the VCD emulation program and three preprocessing programs.

- **VCDEMU.EXE**is the program that performs VCD emulation.
- **VCDPRE.EXE**is the program that performs preprocessing before direct DOS emulation is performed.
- **VCDBUILD.EXE**is the program that performs preprocessing before real-time emulation is performed.
- **VCDUTL.EXE**is the program that performs preprocessing before partial CD image update emulation is performed.

CDs have a weiterly of format simulation. Data collide in formats and krights that the consideration is considered to the set of the set of the set of the set of the set of the set of the set of the set of the set of the

# **1.2 Work Flow Summary**

This section gives a broad overview of how the VCD emulator works. Before starting the VCD emulator, read Chapter 1 of its manual, and connect the cables.

The following VCD I/F Board settings must be completed before the VCD emulator can be run.

- Jumper numbers that select the interrupt numbers (J3)
- Jumper numbers that select the channel numbers for DMA transfers (J4)
- Jumper numbers that select the VCD I/F Board I/O addresses (J5)

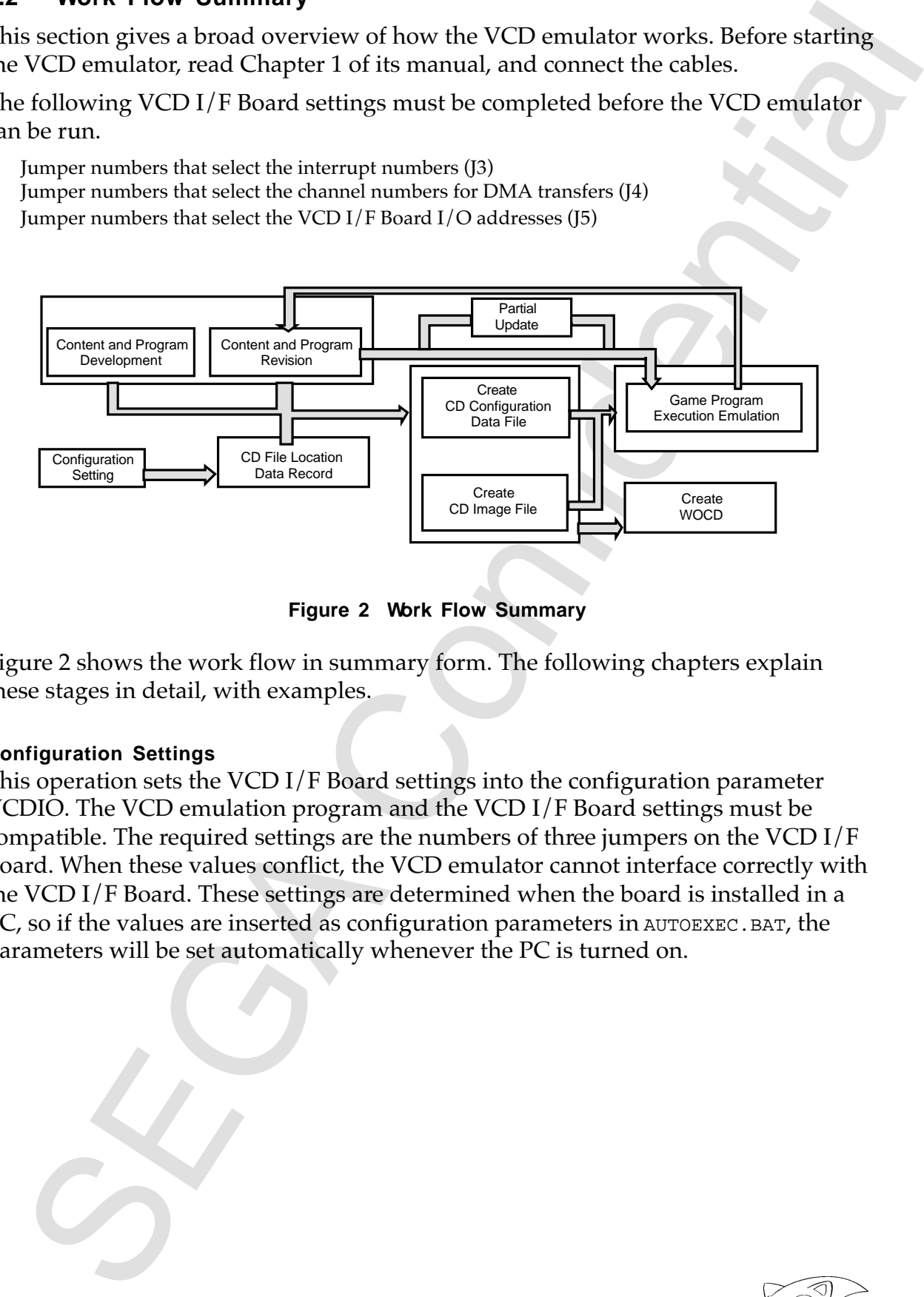

**Figure 2 Work Flow Summary**

Figure 2 shows the work flow in summary form. The following chapters explain these stages in detail, with examples.

## **Configuration Settings**

This operation sets the VCD I/F Board settings into the configuration parameter VCDIO. The VCD emulation program and the VCD I/F Board settings must be compatible. The required settings are the numbers of three jumpers on the VCD I/F Board. When these values conflict, the VCD emulator cannot interface correctly with the VCD I/F Board. These settings are determined when the board is installed in a PC, so if the values are inserted as configuration parameters in AUTOEXEC. BAT, the parameters will be set automatically whenever the PC is turned on.

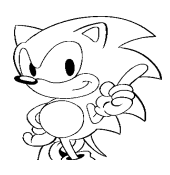

#### **Developing Content and Programs**

Image data and programs placed on the CD must be prepared in MS-DOS file format.

- **•** About the CDDA file format
	- MS-DOS file format binary file
	- Data within the VCD PC-compatible machine must be arranged in Intel format (Little Endian), as shown in Figure 3 below. When data is in Motorola format (Big Endian), a byte swap must be implemented in advance.

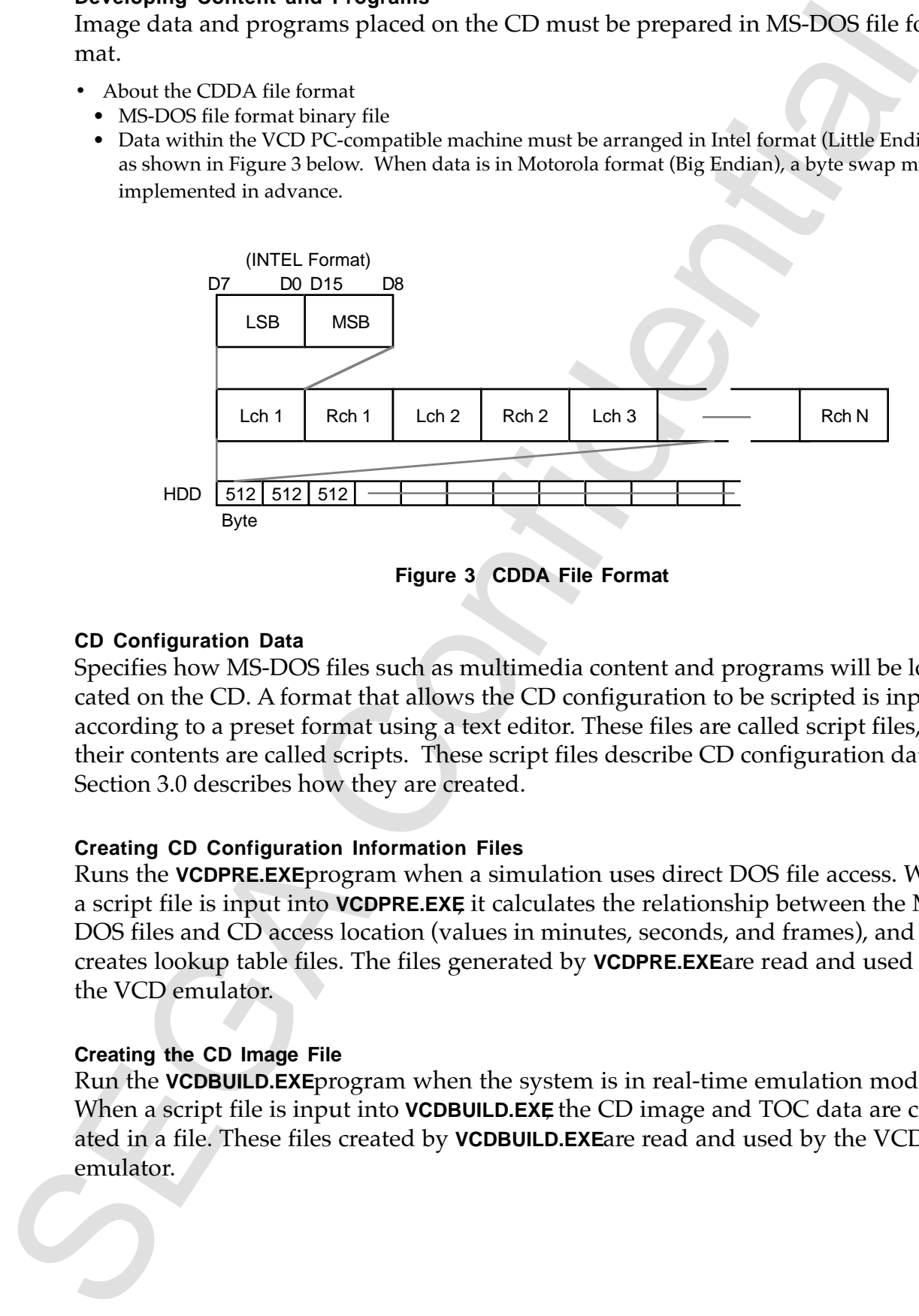

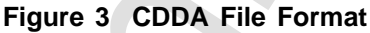

#### **CD Configuration Data**

Specifies how MS-DOS files such as multimedia content and programs will be located on the CD. A format that allows the CD configuration to be scripted is input according to a preset format using a text editor. These files are called script files, and their contents are called scripts. These script files describe CD configuration data. Section 3.0 describes how they are created.

#### **Creating CD Configuration Information Files**

Runs the **VCDPRE.EXE** program when a simulation uses direct DOS file access. When a script file is input into **VCDPRE.EXE**, it calculates the relationship between the MS-DOS files and CD access location (values in minutes, seconds, and frames), and creates lookup table files. The files generated by **VCDPRE.EXE** are read and used by the VCD emulator.

#### **Creating the CD Image File**

Run the **VCDBUILD.EXE** program when the system is in real-time emulation mode. When a script file is input into **VCDBUILD.EXE**, the CD image and TOC data are created in a file. These files created by **VCDBUILD.EXE** are read and used by the VCD emulator.

#### **Starting the VCD Emulator**

After creating CD configuration files or the CD image file, start the VCD emulator. The user will be able to tell the mode in which the emulation will be performed based on which program (**VCDPRE.EXE** or **VCDBUILD.EXE** was launched to create the emulation files. After the VCD starts, the operation takes place mainly on the target box. The VCD emulator checks only the playback status and messages.

#### **Update Operation**

or creating CD configuration filies or the CD limege filie, shert the VCD muldter.<br>Here is user will be able to fell the mode in which the emulation will be performed<br>ad on which program (VOPRE EXEC VODBULD EXE was haunche If the emulation results indicate that the disc content or code require updates, use the appropriate CD tool to revise them. When a revision changes the size of the content or program files, the CD configuration must also be revised using **VCDPRE.EXE** or **VCDBUILD.EXE** Even if there are no changes in size, the CD image must be modified when real time emulation is executed. Verification of the new disc image can be performed with the direct DOS file access emulation mode. Emulation is performed by starting up the Virtual CD Emulator.

#### **Partial Update**

Run the **VCDUTL.EXE** program. Partial CD Image Update and Real Time Emulation modes can be selected as execution options.

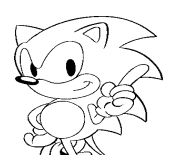

# **2.0 The CD Emulation Process Explained**

This chapter explains the three CD emulation modes. The process is virtually the same for each model, except that the files required to run the emulations differ. These files are created by emulation preprocessing programs. Preprocessing programs are provided for each of the emulation types.

#### **Direct DOS File Access**

This CD emulation model uses a set of pre-CD image data files and CD configuration data files. A preprocessing program that creates the CD configuration data file from the script file is provided. See section 2.1 for more details.

#### **Real Time Simulation**

The actual CD image file is used for this emulation method. A preprocessing program that creates the CD image file from the script file is provided. See section 2.2 for more details.

#### **Partial CD Image Update**

2.0 The Confidence CD condition Thus the process is virtually the This chapter explains the three CD condition modes. The process is virtually the same for each model, except that the filler required to run the emulations This model requires CD image files, MS-DOS files for the revised portions, and update data files. A preprocessing program that creates the updated information file is provided. The parameters for running the emulation differ from those of the other models. See section 2.3 for more details.

Figure 4 gives an overview of the emulation process.

*SATURN Virtual CD System User's Manual* **19**

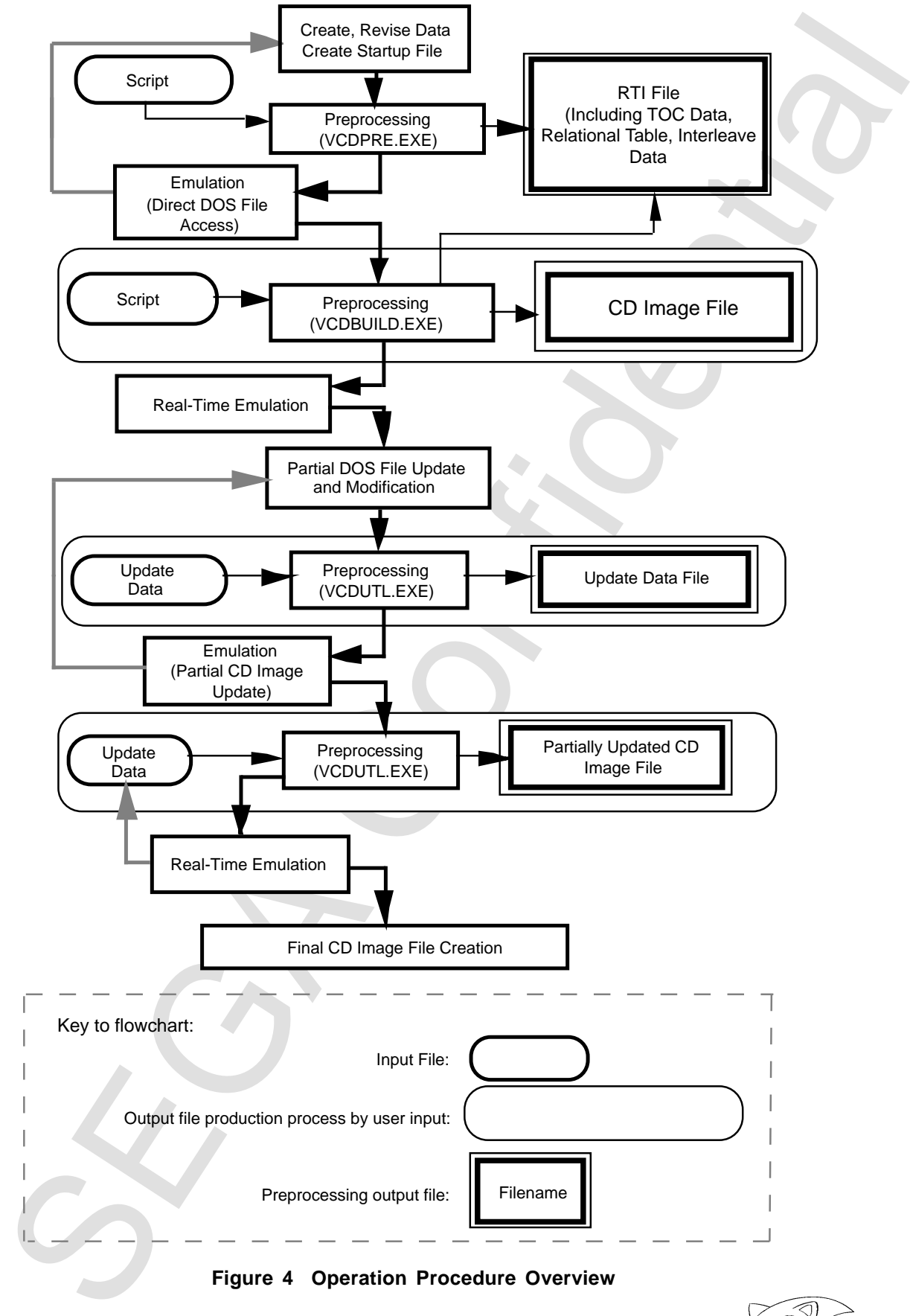

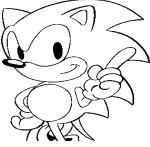

# **2.1 Running a Simulation Using MS-DOS Files**

This section describes the operating procedures for using the Direct DOS File Access mode.

#### **Step 0- Delete existing .DSK files.**

Direct DOS File Access mode emulation cannot take place with DSK files. The DSK file indicates that real time emulation was run previously, resulting in the creation of the DSK file. Before proceeding, delete all unnecessary DSK files.

```
Example 0 C:\>DEL∆TSTGAME.DSK[ENTER]
```
#### **Step 1- Define the project name.**

This is used as the file name of the MS-DOS file. It must follow standard MS-DOS file name specifications.

**Example 1** TSTGAME

TSTGAME is used as the file name example in this chapter.

#### **Step 2- Create the script file.**

With Chapter 3 as your guide, create the script file using a text editor. The file name of the script file must be the project name with an SCR extension, as follows.

**Example 2** TSTGAME.SCR

**Step 3- Create the launch file (parameter file) for the preprocessing program (VCDPRE.EXE).** Use a text editor to create the launch file.

**Example 3** The following are examples of launch files.

C:\>TYPE∆TSTGAME.PRM[ENTER] SCR∆TSTGAME.SCR [ENTER] RTI∆TSTGAME.RTI [ENTER]

#### **Step 4- Start the preprocessing program VCDPRE.EXE.**

Entering the command as shown in the example will start the preprocessing program (**VCDPRE.EXE**) and create the file required for emulation.

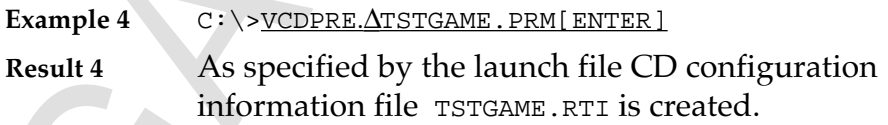

**Step 5- Change system to English mode (for users with Japanese DOS/V systems only).** The VCD emulator does not work in Japanese mode, so change the display to English mode. Enter the following command:

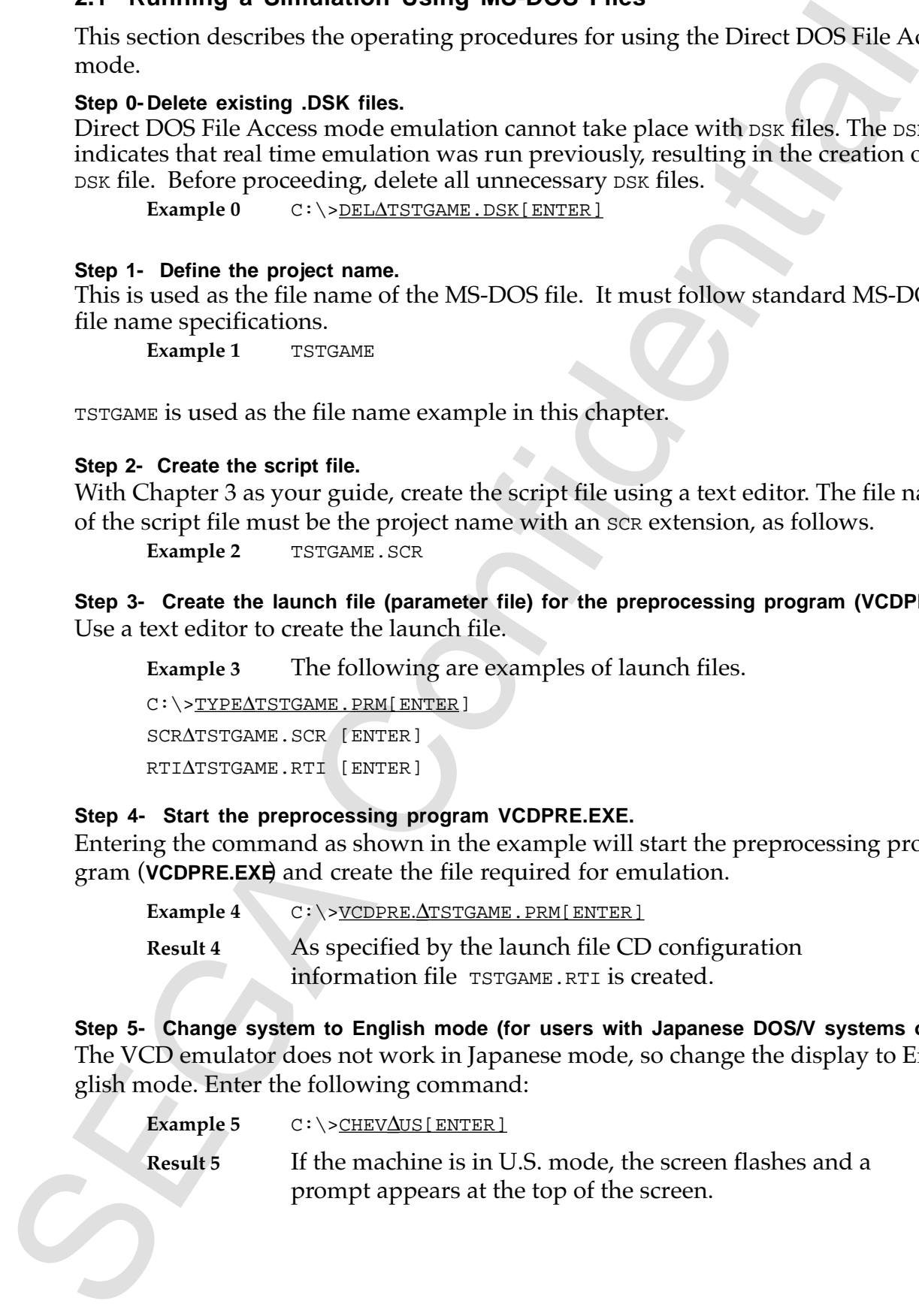

#### **Step 6- Launch the VCD emulator (VCDEMU.EXE).**

Enter the command shown in the example. The VCD emulator will start and run direct DOS access.

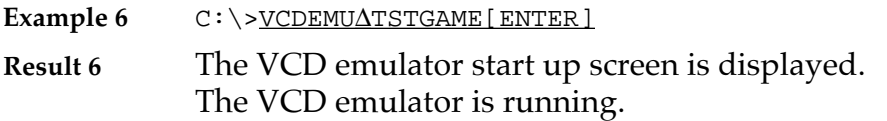

#### **Step 7- Start the operation from the target box.**

Commands received from the target box, data transfer status, error messages, and so on are displayed on the VCD emulator screen. See Chapter 4 for more details.

# **2.2 When Creating Disc Images**

This section describes the process for "Real-Time Emulation". If direct DOS file access has previously been run, start with step 4 below. If not, perform steps 1 to 3 from the previous section.

## **Step 4- Start-up preprocessing program (VCDBUILD.EXE).**

Inputting the command as shown in the example will start the preprocessing program (**VCDBUILD.EXE**) and create the file required for emulation.

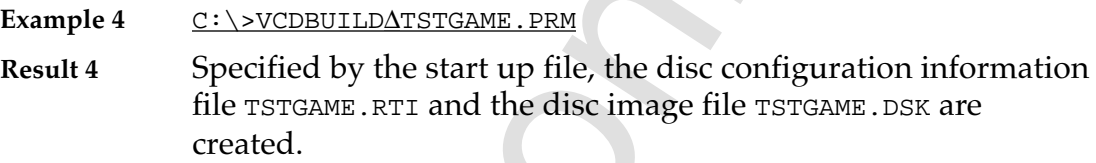

To run the emulation, execute steps 5 to 7 from the previous section.

For the cannot shown in the example. The VCD emulator will start and run<br>
EVGS crees EVGS consults are the VCD emulator is requere is displayed.<br>
The VCD emulator is requere is displayed.<br>
The VCD emulator is requered to

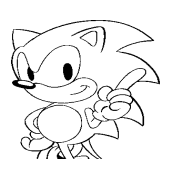

# **2.3 Updating Part of a CD Image**

This section describes the process for "partial CD image update". This emulation mode can be used when a real-time emulation has been run previously. First, complete the preprocessing for real-time emulation and create a file with the extension DSK. Execute steps 1 through 4 from the previous section.

**EVALUATION THE SET CONSULTERED**<br> **SECULIAR CONFIDENTIAL** CONFIDENT THIS extracts the process for "partial CD image update". This emulation<br>
mode con be used when a real-time emulation has been run previously. First, poin **Step 5- Launch the preprocessing program (VCDUTL.EXE) with the -f option.** Entering the command as shown in the example will start up the preprocessing program **VCDUTL.EXE** and create the file required for emulation. If the preprocessing was executed without using the -f option, only a file for real-time emulation is created (revised). If this applies, perform the required steps for real time emulation as described in step 5 onwards.

```
Example 5 C:\>VCDUTL.∆TSTGAME.SCR∆ISOFILE.DDD∆
               DOSAUDIO.D01DOSAUDIO.D02∆-f∆DOSAUDIO.PAT[ENTER]
```
In this example the DOS file called DOSAUDIO.D01 (in the ISO9660 file called ISO1FILE.DDD included in the CD image created by TSTGAME.SCR) is replaced with the DOS file called DOSAUDIO.D02.

**Result 5** An update data file called DOSAUDIO. PAT is created. There are no rules regarding the names for update data files.

#### **Step 6- Change to English mode (applicable to users running DOS/V).**

#### **Step 7- Launch the VCD emulator (VCDEMU.EXE) with the -u option.**

Enter the command shown in the example, start the VCD emulator, and run a partial CD image update.

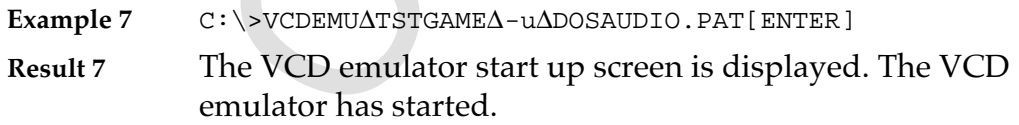

**Step 8- Start the operation from the target box.**

# **3.0 Creating Data**

This section describes how to use a *script* to arrange data on a CD.

**SECOND TO USE THE CONFIDENTIES** CONFIDENCING THE SECTION OF THE SECTION OF THE SECTION (THE SECTION AND THE SECTION OF THE SECTION OF THE SECTION OF THE SECTION OF THE SECTION OF THE SECTION OF THE SECTION OF THE SECTION DOS files containing scripts are called script files. Script files are referenced and processed by the preprocessing programs (**VCDPRE.EXE**, **VCDBUILD.EXE**, and **VCDUTL.EXE**) as well as the VCD emulator. Scripts are collections of lines described in alphanumeric characters. Lines are composed of *keywords* with zero or more parameters. Different keywords require different parameters. When keywords have multiple parameters, the parameters have a set order. Moreover, the sequence of lines cannot be arranged arbitrarily in the script; they have a set position pre-determined by the keyword.

Section 3.1 explains how to use commands to configure the disc image. Section 3.2 describes the line format and explains where they are placed within the script. Tables 1 through 5 list the keywords and their parameters.

# **3.1 Determining Disk Configuration**

#### **How to UseDefine**

Define A B ; B character string is defined as A. If this is used, A should be enclosed by [ ]. File [A]  $\qquad \qquad ;$  This becomes File B. File A  $\qquad$  ; Remains File A. Define is received no matter which line of the script it is described in, and this becomes effective with respect to the script beyond the defined location.

## **How to Use Include**

Include "a.scr" ; include "a.scr" in this location. Include is processed no matter which line of the script it is described in. However, Include becomes effective up to two hierarchies (from within the file performing Include until the place where Include is performed).

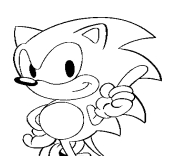

#### **Comments**

Characters that follow a semicolon (;) to the end of the line become comments. Except at the start of a line, the semicolon must be preceded by a blank character in order to differentiate it from a semicolon used to designate the version number of an ISO9600 file name.

Blank characters:

- Space code  $(0x20)$
- Horizontal tab code (0x09)
- Vertical tab code  $(0x0b)$
- Home feed  $(0 \times 0)$
- Line feed  $(0 \times 0a)$

Example:

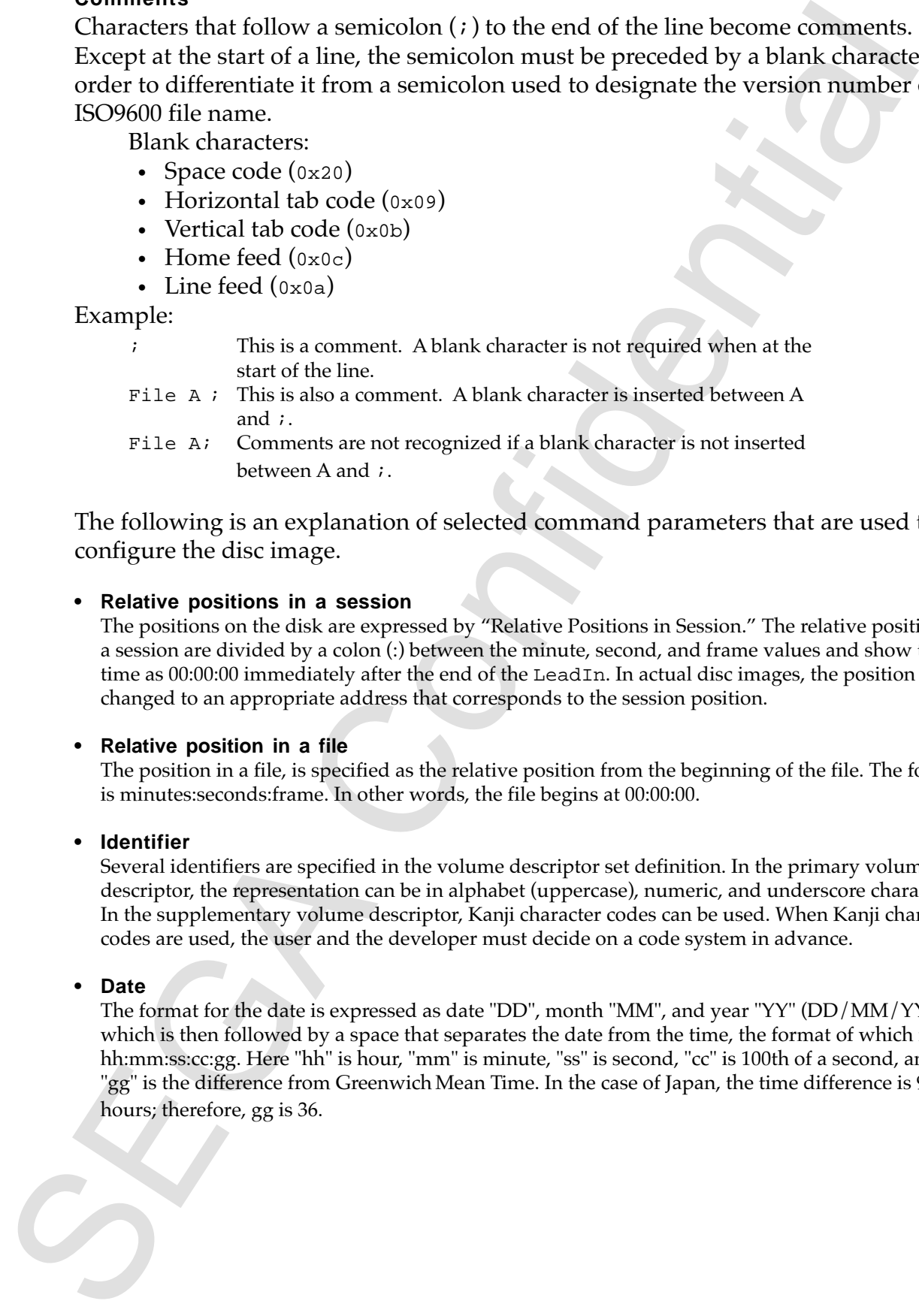

The following is an explanation of selected command parameters that are used to configure the disc image.

#### **• Relative positions in a session**

The positions on the disk are expressed by "Relative Positions in Session." The relative positions in a session are divided by a colon (:) between the minute, second, and frame values and show the time as 00:00:00 immediately after the end of the LeadIn. In actual disc images, the position is changed to an appropriate address that corresponds to the session position.

#### **• Relative position in a file**

The position in a file, is specified as the relative position from the beginning of the file. The format is minutes:seconds:frame. In other words, the file begins at 00:00:00.

#### **• Identifier**

Several identifiers are specified in the volume descriptor set definition. In the primary volume descriptor, the representation can be in alphabet (uppercase), numeric, and underscore characters. In the supplementary volume descriptor, Kanji character codes can be used. When Kanji character codes are used, the user and the developer must decide on a code system in advance.

#### **• Date**

The format for the date is expressed as date "DD", month "MM", and year "YY" (DD/MM/YY), which is then followed by a space that separates the date from the time, the format of which is hh:mm:ss:cc:gg. Here "hh" is hour, "mm" is minute, "ss" is second, "cc" is 100th of a second, and "gg" is the difference from Greenwich Mean Time. In the case of Japan, the time difference is 9 hours; therefore, gg is 36.

#### **• (ISO9660) File Name**

The ISO9660 file name consists of a file name and a version number separated by a semicolon. The file name is comprised of a name and a file extension, which are separated by a period. Arabic numerals are used (for the supplementary volume descriptor, Kanji characters may also be used) for the name and file extension. The number of characters must be limited to 8 or fewer for the name, and 3 or less for the file extension. The body does not necessarily require an extension; however, a file cannot be specified if it lacks both a name and an extension (that is, with only a period).

Version numbers range from 1 through 32767. When the version number is omitted, the default value is 1.

#### **• (ISO9660) Directory Names**

Alphanumeric and kanji characters can be used in directory names, which can be 8 characters or less (equivalent to 8 English numerals).

#### **Defining the Entire Disk**

The EXOPRO file annar consists of all<br>the mass constant of the name and a tensorial variation will be a separated by a period. Arabic means in complision of the supplimentally connected separated by a period. Arabic means The configuration of a disk as a whole is defined by placing lines between the two lines <Disk line> and <EndDisk line>. A single script file defines only a single disk. The optional <CatalogNo line> is used to add the disc catalog number. A file name is specified so that the disc image is output as a <Disk line> parameter. A file with this file name is output as an MS-DOS file. Disks can have multiple sessions, with as few as one.

#### **Defining Sessions**

Sessions are defined between a <Session line> and an <EndSession line>. The <Session line> specifies the disc type. The disc image of the session section can be output as an MS-DOS file by specifying the file name. The file name may be omitted.

There are four valid disc types handled by the VCD system:

- CDROM (includes CDDA tracks)
- CDI (for CD-i)
- ROMXA (for CD-ROM XA)\*
- **SEMIXA**
- When creating a CD-ROMXA that includes a MODE1 track, use SEMIXA as the session definition. However, as listed in page 7 of the *DISC Format Standard Specifications* (ST-040-R4-051795) (see note), the disk is created so that when POINT=A0h, then PSEC=00H for the Saturn game disc.

Sessions begin with a lead-in area followed immediately by a system area, volume descriptor set, multiple tracks, and a lead-out at the end. When no lead-in is defined, the track definition is not valid.

Up to 99 tracks can be defined, each of which is numbered. The first track is track 1, with the track numbers increasing by 1 in the defined order thereafter. While there are several types of tracks, the CDDA track must be defined in the last track group.

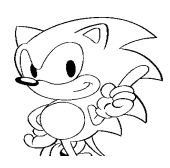

#### **Volume Definition**

The lead-in and 2-second gap are followed immediately by the system area and the volume descriptor set portion. See the *DISC Format Standard Specifications* (ST-040- R4-051795).

<SystemArea line> defines the system area. The content of the file specified as the parameter of this line is copied to the system area. When the file length is less than 16 sectors, the remainder is filled in with  $0 \times 00$ . When the file is too long to fit, an error results.

The volume descriptor set includes the following types of volume descriptors. See page 15 of the *DISC Format Standard Specifications* (ST-040-R4-051795).

- Primary Volume Descriptor (PVD)
- Supplementary Volume Descriptor (SVD)
- Boot Record (BTR)
- Volume Partition Descriptor (VPD)
- Volume Descriptor Terminator (VDT)

There must be at least one PVD, which is always defined. The other volume descriptors are defined as necessary. There may be multiple primary volume descriptors. However, when several PVDs are present, the latter PVD becomes valid.

From teaching the system and space of the DISC Format Simularly by the system area and volume description See the DISC Format Simularly by the system area and volume Alexandra Seculidation (SF 0.<br>
systems are delines the A line is provided for defining each of the volume descriptors except the last (VDT), which is generated even when it is not specified. Therefore, there is no line that defines this volume descriptor. The end of the volume descriptor set definition is denoted by <EndVolume line>.

- Line for defining PVD The PVD is defined in the section between <PrimaryVolume line> and <EndPrimaryVolume line>.
- Line for defining SVD The SVD is defined in the section between <SupplementaryVolume line> and <EndSupplementaryVolume line>.
- Line for defining BTR The BTR is defined in the section between <BootRecord line> and <EndBootRecord line>.
- VPD is not used with the Saturn game disc.

The parameters PrimaryVolume, SupplementaryVolume, and BootRecord are specified by their relative positions within the sessions on the disk. There are lines corresponding to each of the volume descriptor fields. The keywords of the lines indicate fields, and the parameters indicate their values.

• SystemIdentifier (PVD, SVD), BootSystemIdentifier (BRT)

Specifies the system identifier names of the volume descriptor via parameters.

- VolumeIdentifier (PVD, SVD)
- Specifies the volume identifier names via parameters.
- LogicalBlockSize (PVD, SVD) Specifies the logical block size of the volume as a parameter. The logical block sizes permitted are 512, 1024, and 2048.

• EscapeSequence(SVD)

Shows the set of characters described within the subvolume descriptor and characters described within the directory record and path table. Only SHIFT-JIS is valid.

• LPath (PVD, SVD)

Specifies that the LPath descriptor be written. Only one LPath is permitted for each volume descriptor.

• MPath (PVD, SVD)

Specifies that the MPath descriptor be written. Only one MPath is permitted for each volume descriptor.

- OptionalLPath (PVD, SVD) Specified when the optional LPath table is used.
- OptionalMPath (PVD, SVD) Specified when the optional MPath table is used.
- VolumeSetIdentifier (PVD, SVD) Specifies the volume set identifier as a parameter.
- PublisherIdentifier (PVD, SVD)

Specifies the publisher identifier as a character string with a parameter. The contents of the publisher identifier can also be specified as a file on the disk. In that case, write the script to place the file containing the publisher identifier in the root directory, and specify as the parameter the file name beginning with the underline character.

• DataPreparerIdentifier (PVD, SVD)

Specifies the data preparer (editor) identifier as a character string with a parameter. The contents of the data preparer identifier can also be specified as a file on the disk. In that case, write the script to place the file containing the data preparer identifier in the root directory, and specify as the parameter the file name beginning with the underline character.

- Example in the content of the distribution of the subscheme descriptor and charaket described<br>whose the set of thosen best also charaket. Only SHIF1-JIS is valid.<br>
Althous the set of the set of the set of the state of the • ApplicationIdentifier (PVD, SVD) Specifies the application identifier as a character string with a parameter. The contents of the application identifier can also be specified as a file on the disk. In that case, write the script to place the file containing the application identifier in the root directory, and specify as the parameter the file name beginning with the underline character.
- CopyrightFileIdentifier (PVD, SVD) Specifies the copyright message as a file on disk. This file must be a file within the root directory. The file name is specified as a parameter
- AbstractFileIdentifier (PVD, SVD) Specifies the summary information as a file on disk. This file must exist within the root directory. The file name is specified as a parameter.
- BibliographicFileIdentifier (PVD, SVD) Specifies the bibliographic information as a file on disk. This file must be within the root directory. The file name is specified as a parameter.

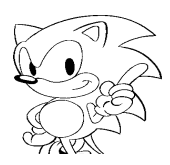

- VolumeCreationDate (PVD, SVD) Specifies the date of volume creation. When this line is not specified, the current date and time are used.
- VolumeModificationDate (PVD, SVD) Specifies the last date of volume modification. When this line is not specified, the current date and time are used.
- VolumeExpirationDate (PVD, SVD) Specifies the date of volume expiration. When this line is not specified, a special date notation of "no expiration date" is used.
- VolumeEffectiveDate (PVD, SVD) Specifies the date on which the volume is to become effective. When this line is not specified, the data in the volume becomes effective immediately.
- Specifies the date of volume creation. When this line is not specified, the current date and in<br>used.<br>
Yeldincologic is cantain (PVD, SVD)<br>
Specified is cantained (PVD, SVD)<br>
Specified also of volume multification. When t • ApplicationUse (PVD, SVD) This line specifies the application use field. The data file in which the contents of the application use field are stored is specified to the parameter. When the file is shorter than the field, it is filled out with 0x00. If it is longer, an error results.
	- BootSystemIdentifier (BRT) Specifies the boot system identifier of the boot record as a character string with a parameter.
	- BootIndentifier (BRT) Specifies the boot identifier of a boot record as a character string with a parameter.

#### **Track Definitions**

Tracks are defined between <Track line> and <EndTrack line>. Each group from the <Track line> and ending with <EndTrack line> represents a single track. The Track line parameter specifies the type of track. There are four track types:

- CDDA : Audio tracks
- MODE0 : Mode 0 data tracks
- MODE1 : Mode 1 data tracks
- MODE2 : Mode 2 data tracks

The following lines are used for creating track definitions:

• Pause

Specifies the number of blocks to pause at the start of a track. When this line is absent, there is no pause and playback begins immediately. The normal pause is about 2 seconds, or 150 blocks.

• Empty

Null blocks (blocks filled in with 0x00) equal to the number of blocks specified in the parameter of this line is played back. This is used when defining lead-in or lead-out.

• Preemphasis

This line is used to specify whether to turn the preemphasis bit of the Q subcode channel ON. If the parameter value is TRUE, the bit is turned ON; if the value is FALSE, the bit is OFF. If this line is not specified, the default is preemphasis bit OFF.

• Channels

This line is used to specify whether the track will have two channels or four. This line is valid only with CDDA track types. The instruction is reflected in the Q subcode data. If this line is not specified, the default is 2.

• Copy

This line is used to specify the copy-protection status of the audio data of a given track type. If the parameter value is TRUE, digital copying is permitted. If this line is not specified for tracks that require specification, the default is FALSE.

• Directory Definition

Defines the CDDA track as the final track. Directories can be used to give data tracks a hierarchical structure using directories.

#### **Directory Definition**

This into is used to specify vehicles the track will have been described that in this line is with confidential confidential in the state of the state of the state of the state of the state of the definition of the defini Directories are defined between <Directory line> and <EndDirectory line>. Each group from <Directory line> to <EndDirectory line> represents a single directory. A hierarchical directory structure can be defined by placing sets of <Directory line> and <EndDirectory line> within the outer set of <Directory line> and <EndDirectory line>. The Directory line parameter specifies the directory name.

Directory files can be of two types:

- Interleaved files.
- Non-interleaved files.

There are three types of non-file interleaved files:

- Simple files
- Files that are channel-interleaved files.
- MPEG files

Interleaved files are created from files that are non-interleaved.

The following lines specify the characteristics of the directory itself:

- Attributes Specifies the directory attributes with a parameter. An attribute may be either HIDDEN or NOHIDDEN. If this line is not specified, the default is NOHIDDEN.
- MinLength Specifies the minimum number of bytes for the directory.
- RecordingDate Specifies the directory recording date. If this line is not specified, the CD image creation date is used.

#### **Defining Interleave Files**

Interleaved files are defined between <Extent line> and <EndExtent line>. Specify the interleaved file disk location by using the relative location within the session per the Extent line parameter. When the specified area overlaps another file, a warning message is displayed and processing stops. If this parameter specification is omitted (that is, no relative position is specified), a warning message is displayed.

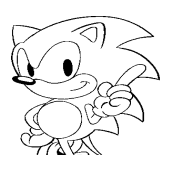

Interleaved files are defined between <FileInterleaveFile line> and <EndFileInterleaveFile line>. Information for the interleave (unit size and gap size) is specified in the FileInterleave parameters. Unit sizes and gap sizes differ depending on the files interleaved. A single file that is not interleaved is selected between <FileInterleaveFile line> and <EndFileInterleaveFile line>.

#### **Defining Files**

Interaction and the transmission of the interaction of the interaction of the interaction of the interaction of the interaction of the interaction of the interaction of the interaction of the interaction of the interactio Files are defined between a <File line> and an <EndFile line>. The ISO9660 file name is specified per <File line> parameter. The actual file contents are specified as file source, MPEG file, or channel interleave file. Multiple files can be specified if they are of the same type. When an ISO9660 file uses one data file as the input source, only <File line> and <EndFile line> need to be used to specify file names if the names are the same.

File definition uses the following lines:

- BeginTimeS (simple files, channel-interleaved files) Specifies the starting position of the disc location where the file is placed as the relative position within a session. When the specified area overlaps another file, a warning message is displayed. If this line is not specified—that is, no time is specified—the disk image is created in order and placed after the final sector on the disk image where the file definition script is described.
- EndTimeS (simple files, channel-interleaved files) Specifies the ending position of the area within the disc where the file is placed as the relative position within a session. When the specified area overlaps another file, a warning message is displayed. If this line is not specified, the default placement is the same as the specified BeginTimeS value or the BeginTimeS default value.
- Attributes (simple file, channel-interleaved files) Specifies the file attributes. The following are the attributes: HIDDEN/NOHIDDEN RECORD/NOTRECORD Set one attribute from the pair to the parameter. When this line is not specified, NOHIDDEN∆NOTRECORD becomes the default.
- RecordingDate (simple file, channel-interleaved files) Specifies the file recording date. When this line is not specified, the date of CD image creation is used.
- MinLength (simple file, channel-interleaved files) Specifies the minimum number of bytes for the file area. Regardless of the actual size of the file, the disk-area size specified by this line is reserved as the minimum for this file. It can be set so that file and track positions remain unchanged even when the file is updated later and its size increased as a result.
- Trigger (simple file, channel-interleaved files) Specifies the length of time that the trigger is applied in relative time from the start of the file.
- Eors (simple file, channel-interleaved files) Specifies the length of time that the EOR (End Of Record) is applied in relative time from the start of the file. The line is effective only on files with MODE2 tracks.
- Pack (File interleave file, channel interleave file) In file interleave and channel interleave, the remainder of long files are packed into short files.
- SectorRate The number of sectors transferred in 1 second (75 or 150). The default is 150 (sectors/sec).
- FileNo (file interleaved file) Specifies the file number.
- BeginTimeE (file interleaved file) Files in the file-interleave are laid out in relative positions from the beginning position shown by Extent.
- EndTimeE (file interleaved file) Files in the file interleave are laid out in relative positions from the end position shown by Extent.
- SameName

Shows the directory name and file name used in the directory record and in the path table identified by the subvolume descriptor.

# **Defining Channel-Interleaved Files**

Channel-interleaved files are defined as pairs of <Channel line> and <EndChannel line>. One channel is defined between <Channel line> and <EndChannel line>. The channel number is selected in the channel line parameter. The channel data defined between <Channel line> and <EndChannel line> is also defined as either a file source group or MPEG source line. It cannot be defined as both.

be much to the lattest streamed in 1 second (75 or 150). The default is 150 (sectors /sec)<br>
the much confident and the much confidential is section to the hyperboxic street in the latter of section in the function of the The priority when arranging each channel in a sector follows the order of the commands recorded in the scripted file. The arrangement of the channels in a file can be stated explicitly. To interleave a channel that follows immediately after a previously defined channel, specify explicitly at the beginning of the channel. To do this, specify a "+" in the BeginTimeF line in the FileSource definition line or the MpegMultiplex definition line. To interleave a channel before that channel, so that is follows a previously defined channel, make an explicit specification at the end of the channel. To do this, specify a "-" in the EndTimeF line parameter of the FileSource definition line or the MpegSource definition line.

# **Defining MPEG Files**

MPEG files are defined between < $M_{\text{pegMultiple}}$  line> and <EndMpegMultiplex line>. This definition allows multiple MPEG-compressed data (audio, video, data), to add the system layers, perform multiplex, and create ISO11172 streams. The ISO11172 streams are arranged on disk as ISO9660 files. The ISO11172 stream in the MpegMultiplex line parameter specifies the MS-DOS file to be output. When it is not necessary to create an MS-DOS file, this parameter is not specified.

Each MPEG data that makes up the MPEG file is defined between <MpegStream line> and <EndMpeg Stream line>. The data file and data type stored by the MPEGcompressed data are specified in the MpegStream line parameter.

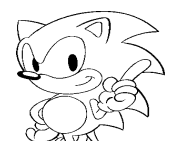
Specify one of the following three data types for the file:

### **Audio**

Indicates that there is audio data.

### **Video**

Indicates that there is video data.

### **Data**

Indicates that there is data.

The following line is specified between <MpegStream line> and <EndMpegStream line>:

• BitRate

Specifies the data bit rate in bps units.

The following commands can be used as the MPEG file definition:

• BeginTimeF

The start position in an ISO9660 file is specified by the relative position from the beginning of the file. When the "+" symbol and not the relative position is specified in the parameter, the start

position continues at the end of the previously defined file source.

• EndTimeF

The end position in an ISO9660 file is specified by the relative position from the beginning of the file. When the "-" symbol and not the relative position is speci fied in the parameter, the start position continues at the beginning of the previously defined file source.

• AutoEOR

Shows the recording of EOR (EndofRecord) to the sector subheader that stores the final file source bytes. This command is valid only in MODE2-type tracks.

• RealTime

Shows that this file source is a real-time file.

#### **Defining File Sources**

A file source is an MS-DOS file that stores the data that is the source for configuring ISO9660 files. The file source is defined between <FileSource line> and

Specify once of the following three data types for the file:<br>
And<br>do Rodin Bolicates that there is said o data<br>
Madacas that there is said o data<br>
Madacas that there is said o data<br>
Data<br>
Inclusively line is specified bet <EndFileSource line>. The FileSource line parameter becomes the data file name. The following line specifies the data file's characteristics. All of the following commands can be omitted.

• SourceType

Specify one of the following types to the parameter: — MONO\_A Data is ADPCM at mono\_level A. — MONO\_B Data is ADPCM at mono\_level B.

— MONO\_C

Data is ADPCM at mono level C.

- STEREO A
- Data is ADPCM at stereo\_level A.
- STEREO<sub>B</sub>

Data is ADPCM at stereo level B.

- STEREO C
	- Data is ADPCM at stereo\_level C.
- CDDA
	- Used when data is CDDA to record in an ISO9660 file system.
- VIDEO
- Shows that the file data is video. — ISO11172 Specifies that the file data is an ISO11172 stream.
- SubHeader

Indicates that a subheader has already been added to the file data. When this line is not specified, it means that no subheader has been added.

• Offset

Specifies the part of the MS-DOS file that is to be input as the file source. The first argument specifies the MS-DOS file read start position. The second argument specifies the read size. The start position and size are in byte units.

- BitRate Specifies the data bit rate.
- UnitSize

Specifies the unit size in sector units. When this line is not specified, it means that interleave is not performed.

• GapSize

Specifies the gap size in sector units. When this line is specified without specifying the UnitSize line, a warning message is displayed.

• BeginTimeF

Specifies the start position within the ISO9660 file in a relative location from the start of the file. When the "+" symbol is specified in the parameter instead of the relative position, it is continued in front of the previously defined file source.

• EndTimeF

Specifies the end position within the ISO9660 file in a relative location from the start of the file. When the "-" symbol is specified in the parameter instead of the relative position, it is continued in front of the previously defined file source.

• DataType

When the track that arranges this source data is MODE 2, specify the form. The parameter will specify one of the following. When the specification is omitted, FORM1 will be used.

- FORM1 (for form 1 of mode 2)
- FORM2 (for form 2 of mode 2)
- Reallocation

Data is ADPCM at  $\theta$  it ever a 1809-60 file system.<br>
The also launched is CODA to record in an ISO9691 file system.<br>
Using the system,<br>
Using the system of the star is viewed.<br>
The system of the star is viewed to the sta Indicates that when another file is already specified in the location where the file source is to be placed, the previously specified file is avoided and the source file is placed somewhere else. For file sources that do not have this line, the file will be placed in an overlapped fashion over the previous file.

• AutoEOR

Indicates that EOR (EndOfRecord) is recorded in the subheader of the sector that stores the final byte of the file source. AutoEor is valid only within MODE 2-type tracks.

- CodingInformation Shows that coding information is described in BCD.
- RealTime

Indicates that this file source is a real-time file.

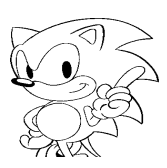

## **3.2 Script Command Reference**

### **Format Definitions of Lines**

**SECURE ACTION CONTRACTES**<br> **SECURE 2014**<br> **Example 18** Excelsion As the Remain formal conductions of the field<br>
Ing lines. The areas enclosed by  $c >$  are nonterminal symbols, showing that the<br>
state of  $c = 5$  explores a Backus Naur (BNF) notation is used for the formal format definitions of the following lines. The areas enclosed by  $\langle \rangle$  are nonterminal symbols, showing that the left side of  $\mathrel{::}=$  is replaced with that of the right side. In addition, this replacement is performed recursively.

The following notation rules are observed:

- Enclosing in [] denotes a termination symbol.
- [CR] indicates a return code.
- [SPACE] indicates a space.
- [TAB] indicates a tab code.
- <keyword> indicates an annexed table.
- The limitations of the keyword and parameter set are given in annexed tables.
- Keywords are case sensitive.
- The limits for the number of columns and characters are specified separately.
- The units used for numbers are described separately.
- Information regarding other limitations is described separately.
- Refer to specification JIS X 0606 for the definitions for  $\langle a \, 1 \rangle$  characters and  $\langle d \, 1 \rangle$ character>. Kanji characters can also be used. Generally, every command has the following configuration: <line>::=<keyword><parameter list>[CR].

Tokens such as keywords and parameters are separated by one or more blank spaces, which have the following meanings.

- Space code (0x20)
- Horizontal tab code (0x09)
- Vertical tab code (0x0b)
- Home feed (0x0c)
- Line feed (0x0a)

Each line consists of one line by the line feed code (0x0d).

The definition of each line is shown below.

- Words not enclosed by < > refer to reserved words or the operator input by the user.
- [CR] indicates the line feed code (0x0d).
- [SPACE] indicates a blank space (0x20).
- See standard specification JIS X 0606" for a definition of  $\le a$  1 character> and  $\le d$  1 character>.

#### Restrictions include:

<d 1 characters>::=<shift JIS characters> <a 1 characters>::=<shift JIS characters>

Other restrictions are explained separately.

```
dridden: include:<br>
informations in the state of the state of the state of the state of the state of the state of the state of the state of the state of the state of the state of the state of the state of the state of the 
<Disc line>::= Disc<output file name>[CR]
<EndDisc line>::= EndDisc [CR]
<LeadIn line>::= LeadIn <track type> [CR]
<EndLeadIn line>::= EndLeadIn [CR]
<Session line>::= Session <Disc type> <Output file name>opt [CR]
<EndSession line>::= EndSession [CR]
<LeadOut line>::= LeadOut <track type> [CR]
<EndLeadOut line>::= EndLeadOut [CR]
<CatalogNo line>::= CatalogNo <numeric string> [CR]
<Track line>::= Track <track type> [CR]
<EndTrack line>::= EndTrack [CR]
<Volume line>::= Volume <volume type> <output file name> [CR]
<EndVolume line>::= EndVolume [CR]
<SystemArea line>::= SystemArea <MS-DOS file name> [CR]
<Primary Volume line>::= Primary Volume <relative time> [CR]
<EndPrimary Volume line>::= EndPrimary Volume [CR]
<Supplementary Volume line>::= Supplementary Volume <relative time> [CR]
<EndSupplementary Volume line>::= EndSupplementary Volume [CR]
<BootRecord line>::= BootRecord <relative time> [CR]
<EndBootRecord line>::= EndBootRecord [CR]
<Pause line>::= Pause <number of blocks> [CR]
<PreGap line>::= PreGap <number of blocks> [CR]
<PostGap line>::= PostGap <number of blocks> [CR]
<Empty line>::= Empty <number of blocks> [CR]
<Directory line>::= Directory <directory name> [CR]
<EndDirectory line>::= EndDirectory [CR]
<Preemphasis line>::= Preemphasis <switch> [CR]
<Channels line>::= Channels <channel count> [CR]
<Copy line>::= Copy <switch> [CR]
<Attributes line>::= Attributes <attribute> [CR]
<MinLength line>::= MinLength <number of bytes>|MinLength <number
of sectors> [CR]
• Number of bytes is valid when defined by Directory - EndDirectory.
• Number of sectors is valid when defined by File - EndFile.
```
<RecordingDate line>::= RecordingDate <date> [CR] <Extent line>::= Extent <relative time> [CR] <EndExtent line>::= EndExtent [CR] <FileInterleave line>::= FileInterleave <unit size> <gap size> [CR] <EndFileInterleave line>::= EndFileInterleave [CR] <File line>::= File <ISO9660 file name> <output file name>opt [CR]

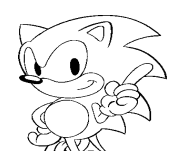

```
esigninial lines is mentioned variations (19)<br>
esigninial lines is mentioned variation (19)<br>
esigninial lines is mentioned and the state of the state of the<br>
depthrises it incomes in the properties of the state of the sta
      <EndFile line>::= EndFile [CR]
      <BeginTimeE line>::= BeginTimeE <relative time> | BeginTimeE + [CR]
      <EndTimeE line>::= EndTimeE <relative time> | EndTimeE - [CR]
      <BeginTimeS line>::= BeginTimeS <relative time> [CR]
      <EndTimeS line>::= EndTimeS <relative time> [CR]
      <SourceType line>::= SourceType <file source type> [CR]
      <FileSource line>::= FileSource <input file name> [CR]
      <EndFileSource line>::= EndSourceType [CR]
      <SubSource line>::= SubSource <subsource file name> [CR]
      <SubEmpty line>::= SubEmpty <number of blocks > [CR]
      <BeginTimeF line>::= BeginTimeF <relative time> [CR] | BeginTimeF + [CR]
      <EndTimeF line>::= EndTimeF <relative time> [CR] | EndTimeF - [CR]
      <MpegMultiplex line>::= MpegMultiplex <output file name>opt [CR]
      <EndMpegMultiplex line>::= EndMpegMultiplex [CR]
      <Trigger line>::= Trigger <location inside file> [CR]
      <Eors line>::= Eors <location inside file> [CR]
      <MpegStream line>::= MpegStream <source file name> <data type> [CR]
      <EndMpegStream line>::= EndMpegStream [CR]
      <FileNo line>::= FileNo <file number > [CR]
      <Channel line>::= Channel <channel number > [CR]
      <EndChannel line>::= EndChannel [CR]
      <SectorRate line>::= SectorRate <sector rate> [CR]
      <UnitSize line>::= UnitSize <unit size> [CR]
      <GapSize line>::= GapSize <gap size> [CR]
      <Pack line>::= Pack [CR]
      <BitRate line>::= BitRate <bit rate> <sequence number>opt [CR]
      <SubHeader line>::= SubHeader [CR]
      <Offset line>::= Offset <input position> <input length> [CR]
      <DataType line>::= DataType <mode 2 form> [CR]
      <Reallocation line>::= Reallocation [CR]
      <AutoEOR line>::= AutoEOR [CR]
      <CodingInformation line>::= Coding Information <coding information> [CR]
      <RealTime line>::= RealTime [CR]
      <SameName line>::= SameName <D + identifier> [CR]
      • <d1 character string> can also be used with <D + indentifier >
      <SystemIdentifier line>::= SystemIdentifier <A identifier> [CR]
      <VolumeIdentifier line>::= VolumeIdentifier <D identifier> [CR]
      <LogicalBlockSize line>::= LogicalBlockSize <block size> [CR]
      <LPath line>::= LPath [CR]
      <MPath line>::= MPath [CR]
      <OptionalLPath line>::= OptionalLPath [CR]
      <OptionalMPath line>::= OptionalMPath [CR]
      <VolumeSetIdentifier line>::= VolumeSetIdentifier <D identifier> [CR]
      <PublisherIdentifier line>::= PublisherIdentifier <A identifier> [CR]
      <DataPreparerIdentifier line>::= DataPreparerIdentifier <A identifier> [CR]
      <ApplicationIdentifier line>::= ApplicationIdentifier <A identifier> [CR]
      <CopyrightFileIdentifier line>::= CopyrightFileIdentifier <D + identifier> [CR]
```

```
Microsoftherminalities into the state of the state of the state of the state of the state of the state of the state of the state of the state of the state of the state of the state of the state of the state of the state of
<AbstractFileIdentifier line>::= AbstractFileIdentifier <D + identifier> [CR]
<BibliographicFileIdentifier line>::= BibliographicFileIdentifier
<D + identifier> [CR]
<VolumeCreationDate line>::= VolumeCreationDate <date> [CR]
<VolumeModificationDate line>::= VolumeModificationDate <date> [CR]
<VolumeExpirationDate line>::= VolumeExpirationDate <date> [CR]
<VolumeEffectiveDate line>::= VolumeEffectiveDate <date> [CR]
<ApplicationUse line>::= Application Use <MS-DOS file name> [CR]
<EscapeSequnces line>::= EscapeSequences <kanji code> [CR]
<BootSystemIdentifier line>::= BootSystemIdentifier <A identifier> [CR]
<BootIdentifier line>::= BootIdentifier <A identifier> [CR]
<SysOwnerID line>::= SysOwnerID <numeric string> [CR]
<SysReadAttributes line>::= SysReadAttributes <owner attribute><group
attribute><world attribute> [CR]
<SysExecuteAttributes line>::= SysExecuteAttributes <owner attribute><group
attributes><world attributes> [CR]
<Macro Definition>::= Define <macro definition character string><character
string> [CR] "<character string> "[CR]
<Macro Definition Character String> ::= <start character><trailing character
string>
<Trailing Character String> ::= <trailing character><trailing character string>
<Start Character> ::= <Roman characters> \sqrt{2}
```

```
<Trailing Character> ::= <trailing character> <trailing character>
```
• <Character strings> can describe any character (Includes SHIFT-JIS kanji. Except for control codes) • When you want to insert [SPACE] in a character string, enclose the character string by " ".

```
<Include> ::= Include<MS-DOS file> [CR]
```

```
<Location within file> ::= <relative time>
<Relative Time> ::= <minute>:<second>:<frame>
<Date> ::= <day>/<month>/<year>/<hour>:< minute>:<second>:<milliseconds>:
<Greenwich time offset>
<Minute> ::= <numeric string>
<Second> ::= <numeric string>
<Frame> ::= <numeric string>
<Millisecond> ::= <numeric string>
<Time> ::= <numeric string>
<Day> ::= <numeric string>
<Month> ::= <numeric string>
<Year> ::= <numeric string>
sGreenwich offset> ::= snumeric string> ! - snumeric string>
```
From here on the left side shows one token. Separator characters cannot be inserted between each parameter.

```
<Output frequency> ::= <numeric string>
<Number of bytes> ::= <numeric string>
```
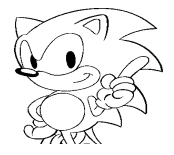

```
efter attest the commute continue of the confidence of the confidence of the<br>definition and solid and the confidential confidential confidential confidential<br>except in Section 11. Confidential continues at the confidentia
       <Unit size> ::= <numeric string>
       <Gap size> ::= <numeric string>
       <Channel number> ::= <numeric string>
       <Number of blocks> ::= <numeric string>
       <Number of sectors> ::= <numeric string>
       <Input position> ::= <numeric string>
       <Input length> ::= <numeric string>
       <Catalog number> ::= <numeric string>
       <File number> ::= <number string>
       <Sequence number> ::= <number string>
       <Coding information> ::= <number string>
       <Version number> ::= <number string>
       <Bit rate> ::= <number string> . <number string>
       \langleDirectory name> ::= <d character string> \langle <d 1 character string>
       <ISO9660 file name> ::= <file name> <file name> ; <version number>
       <File name> ::= <file name body> . <file name extension> <file name body> 
       <File name extension>
       \langleFile name body> ::= <d character string> \langle <d 1 character string>
       \n  <i>File name extension</i> := <i>ed character string</i> &lt; <i>d linear factor of a linear term. The set of <i>the</i> matrix is given by:\n  <math>\text{Left}(a, b, c) = \sum_{i=1}^{n} a_i</math><Output file name> ::= <MS-DOS file>
       <Input file name> ::= <MS-DOS file>
       <Source file name> ::= <MS-DOS file>
       <Subsource file name> ::= <MS-DOS file>
       <MS-DOS file> ::= "<drive name>opt <MS-DOS full path name>" <drive name>opt
       <MS-DOS full path name>
       <Drive name> ::= <drive> :
       <MS-DOS full path name> ::= <MS-DOS directory>opt \ <MS-DOS file name> 
       <MS-DOS file name>
       <MS-DOS directory> ::= <MS-DOS directory name> \ <MS-DOS directory>
       <MS-DOS directory name> ::= . . . . <MS-DOS file name>
       <MS-DOS file name> ::= <MS-DOS file name body> . <MS-DOS file name extension> 
       <MS-DOS file name body>
       <MS-DOS file name body> ::= <d'character string> <d 1 character string>
       <MS-DOS file name extension> ::= <d'character string> <d 1 character string>
       <Drive> ::= <Roman character>
       <Disc type> ::= CDROM ' CDI ' ROMXA ' SEMIXA
       • When disc type is CDDA, define as CDROM.
       • Define as SEMIXA when the disc format is CDROMXA with MODE1 tracks.
       <Track type> ::= CDDA | MODE0 | MODE1 | MODE2
       <Volume Type> ::= ISO9660
       <File Source Type> ::= MONO_A ! MONO_B ! MONO_C ! STEREO_A
      STEREO_B STEREO_C CDDA ISO11172 VIDEO DATA
       <Data Type> ::= AUDIO | VIDEO | DATA
       <Mode 2 Form> ::= FORM1 FORM2
```

```
<Switch> ::= TRUE FALSE
\leqNumber of channels> ::= 2 ! 4
<Attribute> ::= HIDDEN | NOHIDDEN | RECORD | NOTRECORD
<Block Size> ::= 512 | 1024 | 2048
\text{<}Selector Rate> ::= 75 | 150
<Kanji Code> ::= SHIFTJIS
<Owner Attribute> ::= OWNER ! NOTOWNER
<Group Attribute> ::= GROUP ! NOTGROUP
<World Attribute> ::= WORLD ! NOTWORLD
<A Identifier> ::= "<a 1 character string>" "<a character string>"
```
• An a 1 character string can be used in the SupplementaryVolume descriptor. In other cases, only the a character string can be used.

<D Identifier> ::= "<d 1 character string>" "<d character string>

• d 1 character string can be used in the SupplementaryVolume descriptor. In other cases, only the d character string can be used.

<D + Identifier> ::= "<d 1 character string>" "<d + character string>

• d 1 character string can be used in the SupplementaryVolume descriptor. In other cases, only the d + character string can be used.

```
shows the continuous integral of the second integral of the second integral of the second integral of the second integral of the second integral of the second integral continuous integral of the second integral of the sec
<Numeric String> ::= <Numeric String> <Number> <Numeric String>
<d Character String> ::= <d character> <d character> <d character string>
<d 1 Character String> ::= <d 1 character> <d 1 character> <d 1 character
string>
<a Character String> ::= <a character> <a character> <a character string>
\le 1 Character String> ::= \le 1 character> \le 1 character> \le 1 character
string>
<d + Character String> ::= <d + character> \cdot <d + character> <d character
string>
<d + Character> ::= <d character> ! ; !.
Roman characters> := A B | C | D | E | F | G | H | I | J | K | L |
M | N | O | P | Q | R | S | T | U | V | W | X | Y | Z | a | b | c | d | e
 f g h i j k l m n o p q r s t u v w 
x + y + z\text{Numbers} > ::= 0 \mid 1 \mid 2 \mid 3 \mid 4 \mid 5 \mid 6 \mid 7 \mid 8 \mid 9ad characters> := <Numbers> | A | B | C | D | E | F | G | H | I | J | K
.<br>L L . M . N & O : P : Q . R : S : T : U : V : W : X : Y : Z : _
\langle d' \rangle characters> ::= <d characters> | a | b | c | d | e | f | g | h | i |
j k l l m n o p q r s t t u v v w x y z t z\frac{1}{2} \frac{5}{2} \frac{1}{2} \frac{1}{2} \frac{1}{2} \frac{1}{2} \frac{3}{2} \frac{4}{2} \frac{3}{2} \frac{6}{2} \frac{1}{2} \frac{1}{2} \frac{3}{2} \frac{1}{2} \frac{2}{2} \frac{1}{2} \frac{1}{2} \frac{1}{2} \frac{1}{2} \frac{1}{2} \frac{1}{2} \frac{1}{2} <a characters> ::= <d characters> | [SPACE] | ! | " | % | & | ' | ( | ) | * | + |
- . / / / : - + i + \leq i = + > + ?
```
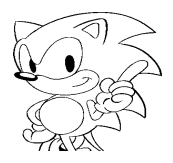

### **Script Syntax**

The syntax of the input script is indicated below.

- Items enclosed by < > denote nonterminal symbols.
- : means "or".  $\langle \cdot \cdot \cdot \rangle$  opt indicates that  $\langle \cdot \cdot \rangle$  can be omitted.
- xxxxxxx indicates areas where the script locations and definitions were changed from the old specifications.

```
The symbol of the input script<br>is included below). The symbol of the interaction is a small or<br>mbok constrained by the symbol of the symbol or symbol or symbol or<br>symbol or symbol or symbol or symbol or symbol or symbol o
      <Script> ::= <disc>
      <Disc> ::= <Disc line> <Disc Definition> <EndDisc line>
      <Disc Definition> ::= <CatalogNo line>opt <Session Group>
      <Session Group> ::= <Session> <Session> <Session Group>
      <Session> ::= <Session line> <Session definition> <EndSession line>
      <Session Definition> ::= <Leadin> <System Area Definition>opt <Volume
      Descriptor Track> <Track Group> <Leadout>
      <LeadIn> ::= <LeadIn line> <Empty line>opt <PostGap line>opt <EndLeadIn
      line>
      <System Area Definition> ::= <SystemArea line>
      <LeadOut> ::= <LeadOut line> <Empty line>opt <EndLeadOut line>
      <Track Group> ::= <Data Track Group>opt <CDDA Track Group>opt
      <Data Track Group> ::= <Track> <Track> <Data Track Group>
      <Track> ::= <Track line> <PreGap line>opt <Directory Group> <PostGap>opt
      <EndTrack line>
      <CDDA Track Group> ::= <CDDA Track> <CDDA Track> <CDDA Track Group>
      <CDDA Track > ::= <Track> <CDDA Track Definition> <EndTrack line>
      <CDDA Track Definition > ::= <CDDA Track Definition Group>opt <File Source Group> 
                                   <CDDA Track Definition Group>opt <Directory Group>
      <CDDA Track Definition Group> ::= <CDDA track Definition line> <CDDA
      Track Definition line ><CDDA Track Definition Group>
      <CDDA Track Definition line> ::= <Pause line> :< <Preemphasis line> :
      <Channels line> <Copy line>
      <Directory Group> ::= <Directory line> <Directory Attributes>opt
      <Directory Group>
      <EndDirectory line> ::= <Directory Group>opt <Directory Group>opt
      <File Group> <Directory Group>opt
      <Directory Attributes> ::= <Directory Attribute line> <Directory At-
      tribute line> <Directory Attribute>
      <Directory Attribute line> ::= <Attributes line> <MinLength line> 
      <RecordingDate line> 
      <SameName line> <SysOwnerID line> <SysReadAttributes line> 
      <SysExecuteAttributes line>
```
• SameName is valid when SupplementaryVolume is defined.

<File Group> ::= <File line> <File line> <File group> <File line> ::= <File> <Extended File>

• When the track is CDDA, only the file is valid.

```
<File> ::= <File line> <File Definition>opt <File Format Definition>
<EndFile line>
```

```
is attributed into the strengthential into the strengthent into the strengthent into the strengthent into the strengthent into the strengthent into the strengthent into the strengthent into the strengthent into the streng
<File Definition> ::= <File definition line> <File definition line>
<File Definition>
<File Definition line> ::= <BeginTimeS line> <EndTimeS line> <At-
tributes line> 
<RecordingDate line> : <MinLength line> : <Trigger line> : <Eors line>
<Pack line> <SectorRate Command
line> : <FileNo line> : <BeginTimeE line> : <EndTimeE
line> : <SameName line> : <SysOwnerID line> : <SysReadAttributes line> :
<SysExecute Attributes line>
• When the track is CDDA, Attributes, RecordingDate, MinLength, SameName only are valid.
• SameName is valid when SupplementaryVolume is defined.
<File Format Definition> ::= <File Source Group> <MPEG Source Command
line> <Channel Group>
• When the track is CDDA, <File Source Group> only is valid.
<File Source Group> ::= <File Source> <File Source> <File Source Group>
<File Source> ::= <FileSource line> <File Source Definition>opt
<EndFileSource line>
<File Source Definition> ::= <File Source Definition line> 
<File Source Definition line> <File Source Definition>
<File Source Definition line> ::= <SubHeader line> 
<Offset line> 
<BitRate line> <UnitSize line> 
<GapSize line> : <RealTime line> : <BeginTimeF line> : <EndTimeF line> :
<DataType line> : <AutoEOR line> : <CodingInformation line> :
<SourceType line> 
<SubSource line> <SubEmpty line>
• When the track is CDDA, SubSource and SubEmpty only are valid.
• When the track is not CDDA, items other than SubSource and SubEmpty are valid.
<MPEG Source line> ::= <MpegMultiplex line> <MPEG Source Definition>opt
<MPEG stream> <EndMpegMultiplex line>
<MPEG Source Definition> ::= <MPEG Source Definition line> 
<MPEG Source Definition line> <MPEG Source Definition>
<MPEG Source Definition line> ::= <BeginTimeF line> 
<EndTimeF line> <AutoEOR line> <RealTime line>
<MPEG Stream> ::= <MpegStream line> <BitRate line> <EndMpegStream line> 
<MpegStream line> <BitRate line> <EndMpegStream line> <MPEG Stream>
<Channel Group> ::= <Channel> <Channel> <Channel Group>
<Channel> ::= <Channel line> <Reallocation line>opt <Channel Definition>
<EndChannel line>
<Channel Definition> ::= <File Source Group> <MPEG Source line>
<Extension File> ::= <Extent line> < Extension File Definition> <EndExtent
```
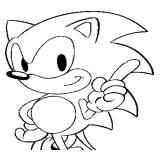

line>

interlaine schemation of the before the stationary is the model of the stationary of the stationary is the stationary of the stationary of the stationary of the stationary of the stationary of the stationary of the statio <Extension File Definition> ::= <File Interleave Definition> <File Interleave Definition> <Extension File Definition> <File Interleave Definition> ::= <FileInterleave line> <File> <EndFileInterleave line> <Volume Descripter Track> ::= <Track line> <PreGap line>opt <Volume> <Directory Group>opt <PostGap line>opt <EndTrack line> <Volume> ::= <Volume line> <PVD> <Volume Group>opt <EndVolume line> <Volume Group> ::= <Volume Set> <Volume Set> <Volume Group> <Volume Set> ::= <PVD> | <SVD> | <Boot Record> <PVD> ::= <PrimaryVolume line> <PVD Definition>opt <EndPrimaryVolume line> <SVD> ::= <SupplementaryVolume line> <SVD Definition>opt <EndSupplementaryVolume line> <Boot Record> ::= <BootRecord line> <Boot Record Definition>opt <EndBootRecord line> <PVD Definition> ::= <PVD Definition line> <PVD Definition line> <PVD Defini tion> <SVD Definition> ::= <SVD Definition line> <SVD Definition line> <SVD Definition> <Boot Record Definition> ::= <Boot record Definition line> <Boot Record Defi nition line> <Boot Record Definition> <PVD Definition line> ::= <SystemIdentifier line> <VolumeIdentifier line> <LogicalBlockSize line> <LPath line> <MPath line> <OptionalLPath line> <OptionalMPath line> <VolumeSetIdentifier line> <PublisherIdentifier line> : <DataPreparerIdentifier line> : <ApplicationIdentifier line> : <CopyrightFileIdentifier line> <AbstractFileIdentifer line> <BibliographicFileIdentifier line> <VolumeCreationDate line> <VolumeModificationDate line> <VolumeExpirationDate line> <VolumeEffectiveDate line> <ApplicationUse line> <SVD Definition line> ::= <SystemIdentifier line> <VolumeIdentifier line> <LogicalBlockSize line> <EscapeSequence line> <LPath line> <MPath line> <OptionalLPath line> <OptionalMPath line> <VolumeSetIdentifier line> <PublisherIdentifier line> <DataPreparerIdentifier line> <ApplicationIdentifier line> <CopyrightFileIdentifier line> <AbstractFileIdentifier line>

<BibliographicFileIdentifier line> <VolumeCreationDate line> <VolumeModificationDate line>

 <VolumeExpirationDate line> <VolumeEffectiveDate line> <Application Use line><Boot Record Definition line> ::= <BootSystemIdentifier line> : <BootIdentifier>

• The same command can be written more than one time, but for commands such as the ones within each block ( $x \times x \sim$  End  $x \times x$ ), the command written last becomes valid (attributes are excluded.)

**Example:** UnitSize 100 UnitSize 10 In this case, UnitSize 10 is valid.

• When attributes are defined repeatedly, they are valid based on the following priority:

```
the unus within each block is x = \tan x = x), the command written has becomes variety that \sin x = \tan x = x), the command written has becomes variety that the most continues are defined by they are valid based on the following war
HIDDEN > NOHIDDEN, RECORD > NOTRECORD
Consequently, use the following example to define both HIDDEN and RECORD.
Example: Attribute HIDDEN
                Attribute RECORD
```
Consequently, the attribute does not become NOHIDDEN even if the attribute NOHIDDEN is added after this.

- SourceType line is valid when the track type is mode 2.
- BitRate line and UnitSize line, as well as the GapSize line, are in an exclusive relationship; the command defined last has priority.
- Even if the SubHeader line is defined, when new subheader information is created by another command, that subheader takes on higher priority and overwrites the subheader defined.

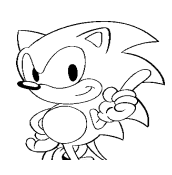

Script keywords are listed in the following tables.

| Keyword       | Parameter            | <b>Description</b>                                                  |  |
|---------------|----------------------|---------------------------------------------------------------------|--|
| Define        |                      | Variable is defined for a given value (macro definition).           |  |
|               | Variable name        | Macro defined character string.                                     |  |
|               | Value                | Character string to be defined.                                     |  |
| Include       |                      | Inputs script file and replaces it with this command line.          |  |
|               | File name            | Name of other file that describes the script.                       |  |
| Disc          |                      | Start of disk definition                                            |  |
|               | File name            | Name of file that outputs the disk image                            |  |
| CatalogNo     |                      | Specifies the disk catalog number.                                  |  |
|               | Catalog<br>number    | ASCII numeric character string of 13 digits or less.                |  |
| EndDisc       |                      | End of disk definition.                                             |  |
| Session       |                      | Start of session.                                                   |  |
|               | Disk type            | CDROM, CDI, ROMXA, or SEMIXA.                                       |  |
|               | [File name]          | Name of file that outputs the disk image (can be omitted).          |  |
| EndSession    |                      | End of session.                                                     |  |
| LeadIn        |                      | Start of lead-in area definition for applicable session.            |  |
|               | Track type           | CDDA, Mode 0, Mode 1, or Mode 2.                                    |  |
| EndLeadIn     |                      | End of lead-in area definition of applicable session.               |  |
|               |                      | Start of volume descriptor set definition.                          |  |
| Volume        |                      | Start of volume descriptor set definition.                          |  |
|               | Volume type          | ISO9660 only is valid.                                              |  |
|               | File name            | Name of output file of volume descriptor set.                       |  |
| EndVolume     |                      | End of volume descriptor set definition.                            |  |
| LeadOut       |                      | Start of LeadOut area definition for applicable session.            |  |
|               | Track type           | CDDA, Mode 0, Mode 1, or Mode 2.                                    |  |
| EndLeadOut    |                      | End of LeadOut area definition for applicable session.              |  |
| Track         |                      | Start of track definition.                                          |  |
|               | Track type           | CDDA, Mode 0, Mode 1, and Mode 2 differentiation.                   |  |
| EndTrack      |                      | End of track definition.                                            |  |
| SystemArea    |                      | Defines system area of the ISO9660 volume.                          |  |
|               | File name            | Specifies MS-DOS filename of system area data.                      |  |
| PrimaryVolume |                      | Start of primary volume descriptor.                                 |  |
|               | Relative<br>position | Position on disk that the primary volume descriptor is<br>recorded. |  |
|               |                      |                                                                     |  |

**Table 1 List of Script Commands (1)**

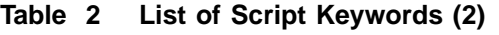

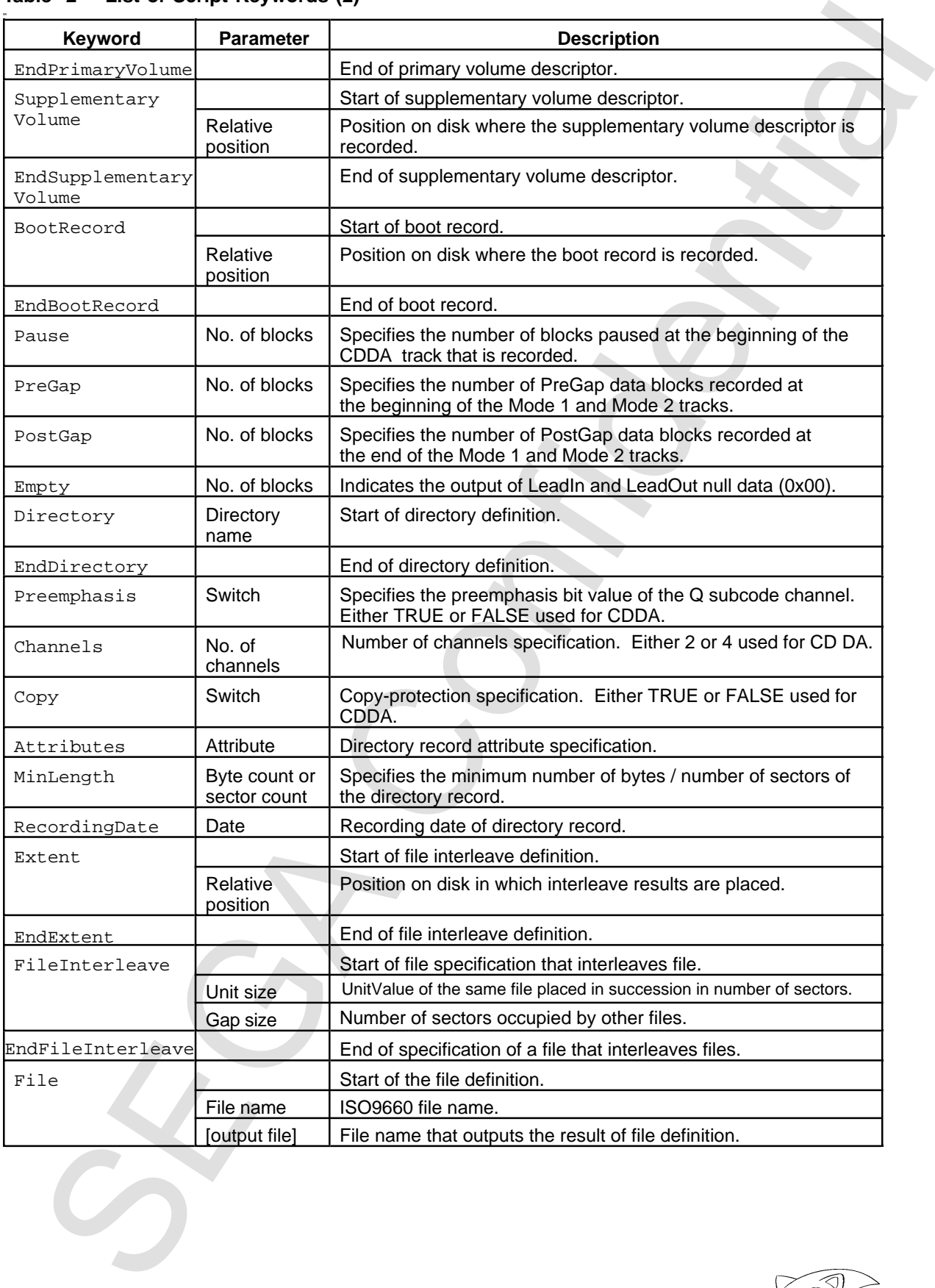

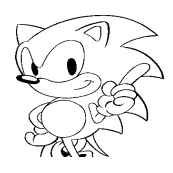

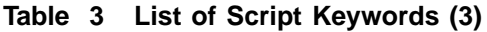

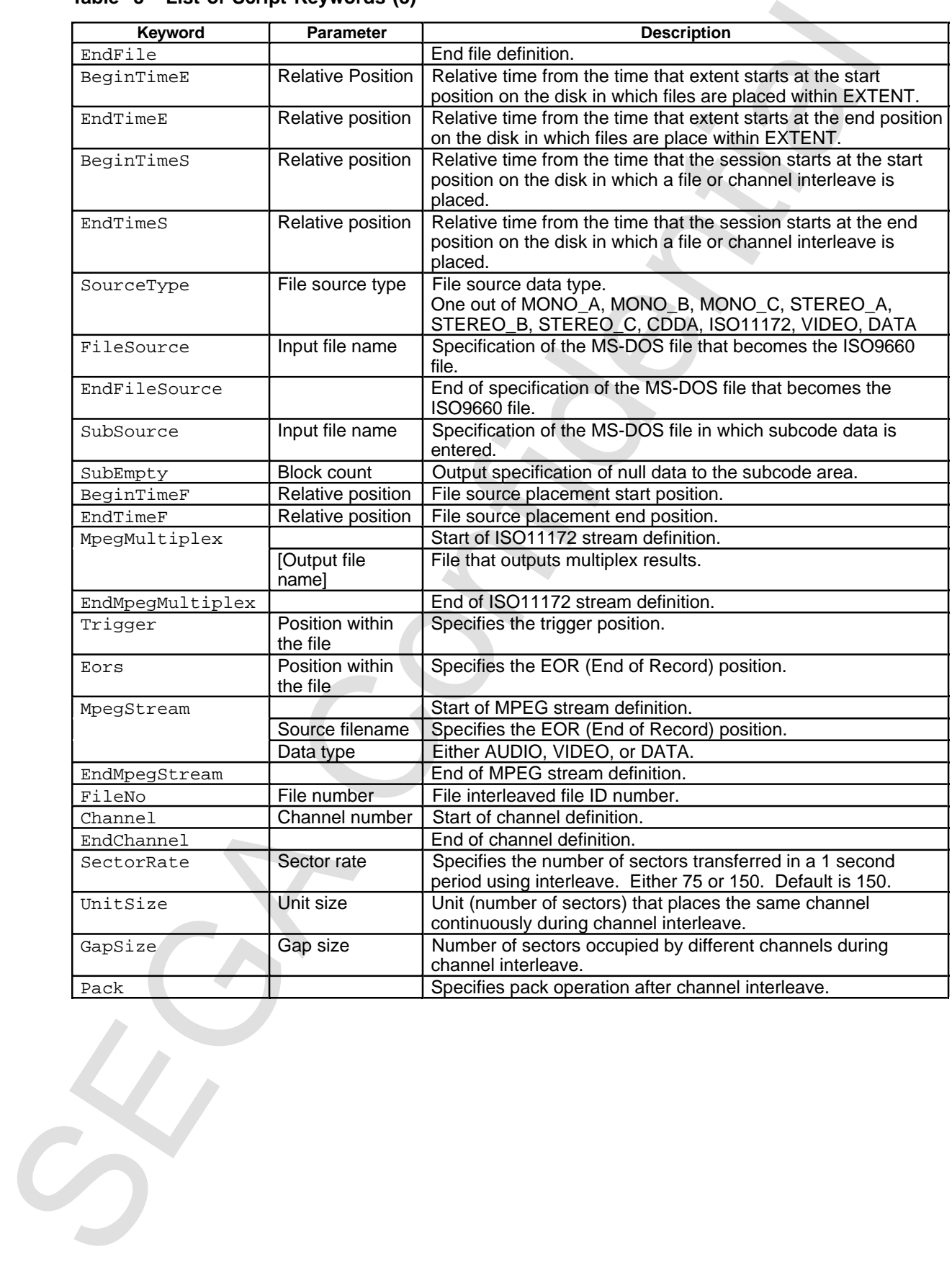

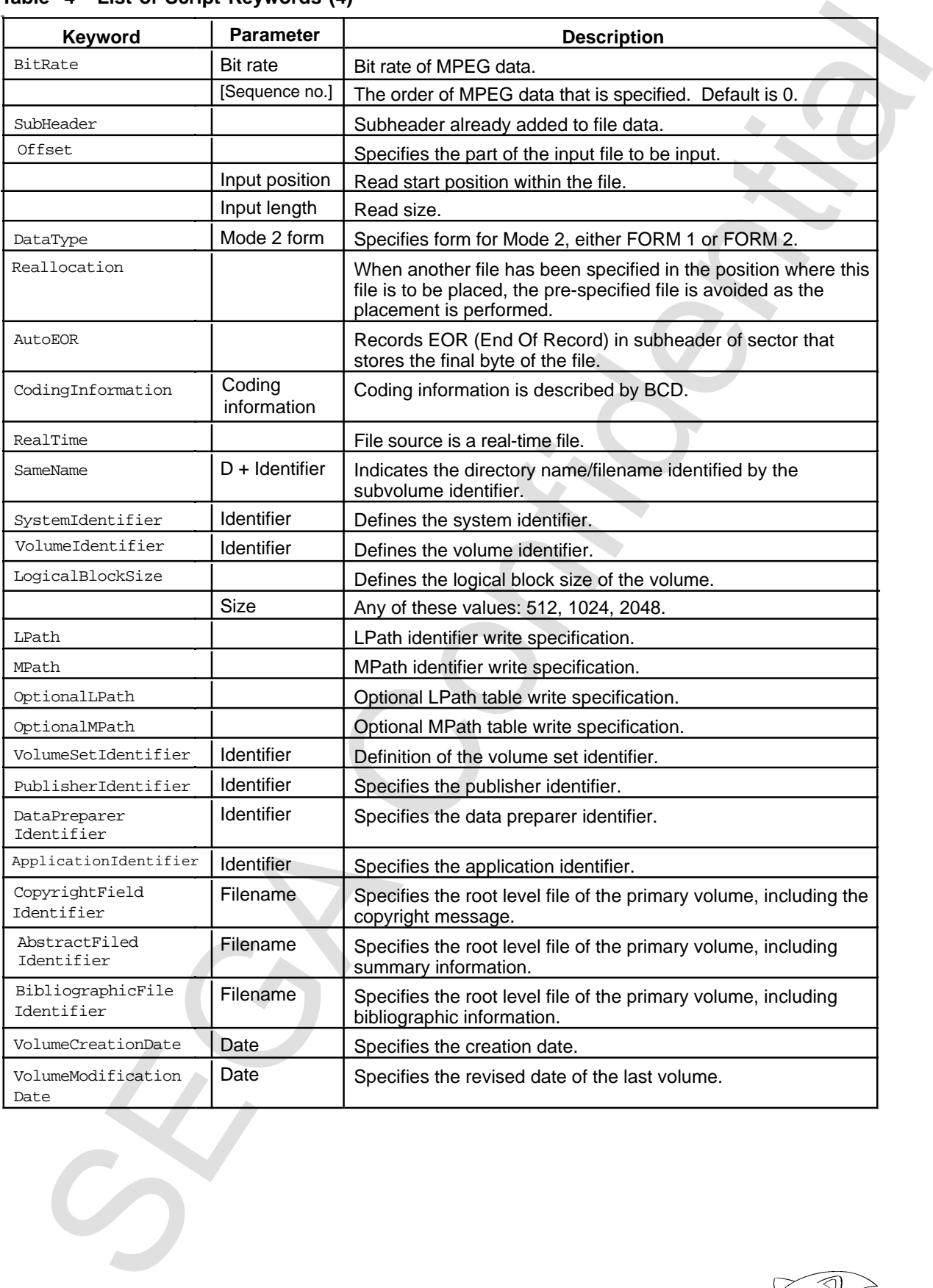

## **Table 4 List of Script Keywords (4)**

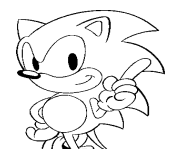

| <b>Description</b><br>Volume expiration date.<br>Specifies the volume issue date.<br>Specifies MS-DOS files of data used for the application use<br>field.<br>Specifies characters used by the subvolume identifier,<br>directory record, and path table. SHIFTJIS only is effective.<br>Specifies the boot system identifier of the boot record.<br>Specifies the boot identifier of the boot record.<br>Specifies the owner ID to be recorded in directory system<br>information.<br>Specifies whether to permit reading of each user class<br>recorded in directory system information.<br>Owner attributes<br>Either OWNER or NOTOWNER.<br>Either GROUP or NOTGROUP.<br>Group attributes<br>World attributes<br>Either WORLD or NOTWORLD.<br>Specifies whether to permit execution of each user class<br>recorded in directory system information.<br>Owner attributes<br>Either OWNER or NOTOWNER.<br>Group attributes<br>Either GROUP or NOTGROUP.<br>Either WORLD or NOTWORLD.<br>World attributes |
|----------------------------------------------------------------------------------------------------|
|                                                                                                    |
|                                                                                                    |
|                                                                                                    |
|                                                                                                    |
|                                                                                                    |
|                                                                                                    |
|                                                                                                    |
|                                                                                                    |
|                                                                                                    |
|                                                                                                    |
|                                                                                                    |
|                                                                                                    |
|                                                                                                    |
|                                                                                                    |
|                                                                                                    |
|                                                                                                    |
|                                                                                                    |

**Table 5 List of Script Keywords (5)**

# **4.0 Emulator Displays**

The VCD emulator screen is composed of the six sections shown in Figure 5.

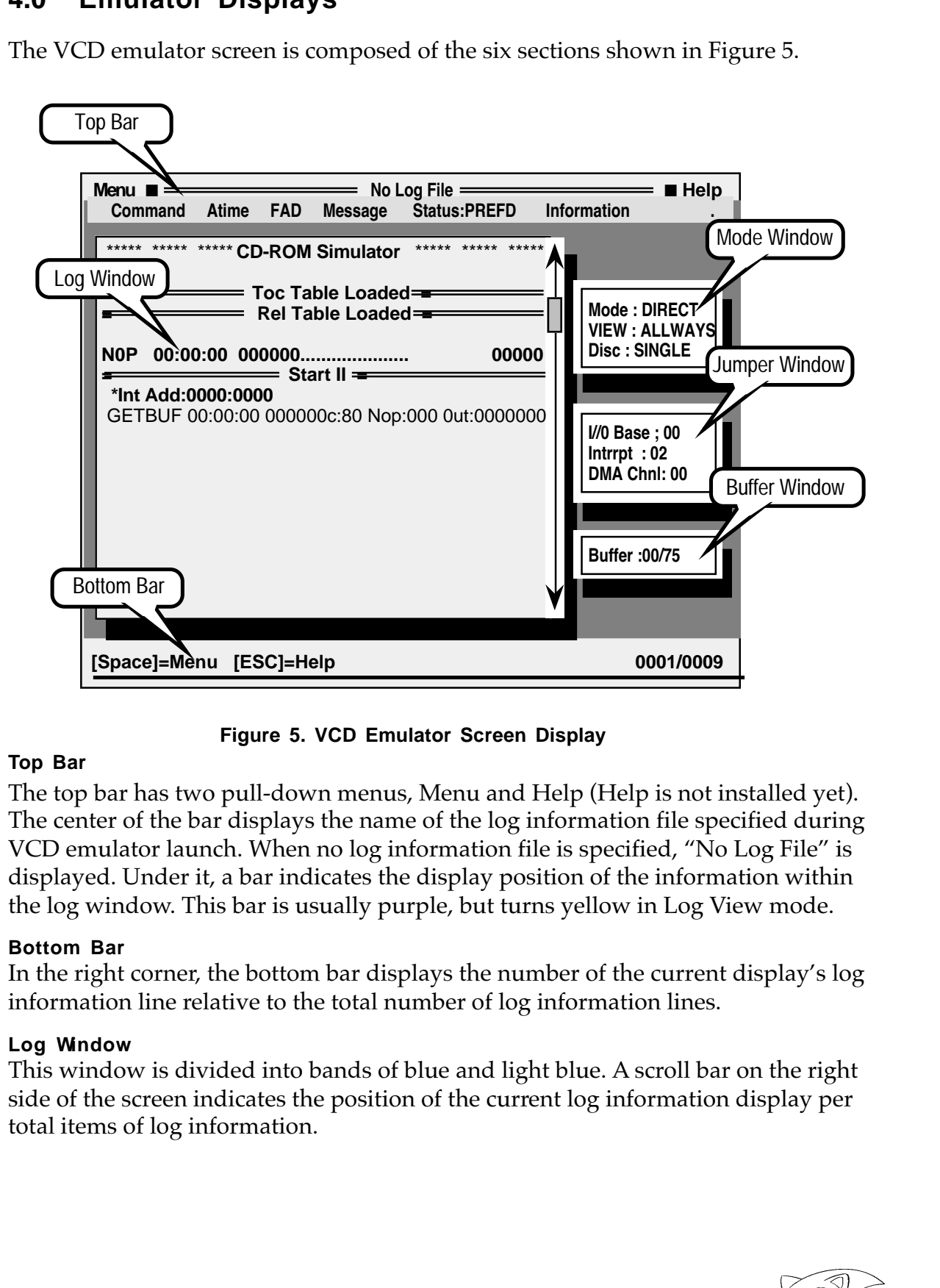

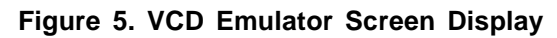

## **Top Bar**

The top bar has two pull-down menus, Menu and Help (Help is not installed yet). The center of the bar displays the name of the log information file specified during VCD emulator launch. When no log information file is specified, "No Log File" is displayed. Under it, a bar indicates the display position of the information within the log window. This bar is usually purple, but turns yellow in Log View mode.

## **Bottom Bar**

In the right corner, the bottom bar displays the number of the current display's log information line relative to the total number of log information lines.

## **Log Window**

This window is divided into bands of blue and light blue. A scroll bar on the right side of the screen indicates the position of the current log information display per total items of log information.

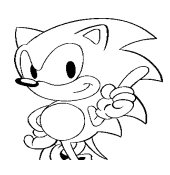

#### **Mode Window**

The mode window displays the following three modes.

### **• VCD emulator mode**

Direct: Direct DOS file access

Realtime: Real-time emulation

## **• Screen Display Mode**

Always: Mode that displays all log information

Error: Mode that displays error information only (not implemented at this time)

Logview: Mode for viewing log information

## **• CD Speed**

Single: Single speed Double: Double speed

### **Jumper Window**

This window displays jumper settings. This window is the middle window out of the three located on the right side of the screen.

### **Buffer Window**

This window displays the usage level of the buffers set up by the application. This window is the lowest window of the three on the right side of the screen.

## **4.1 Log Window**

The log window displays messages in two formats:

- Command display
- Other messages

### **Command Display**

The mode window displays the following three modes.<br>
• VCD emulation mode<br>
• Direct Direct DOS file access<br>
• Reduline: Read-line<br>
• Stude that displays and log information<br>
• Stude that displays error information only (n In command display, messages are divided into data fields. The meaning of each field is as follows, in order from left to right. The field headings are displayed on the row directly under the top bar.

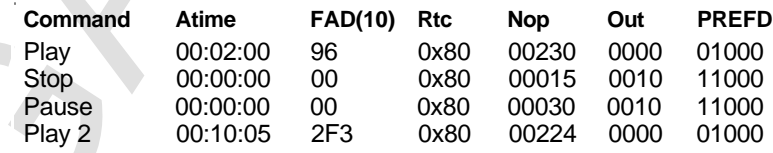

## **• Command**

Displays the command name. The number displayed after a command name indicates whether the drive speed is single or double. A "2"shows that a double speed command has been received.

## **• Atime (Absolute Time)**

When a command is received that has an access position as its parameter, that parameter value is displayed. The format is mm:ss:ff, where mm is minutes, ss is seconds, and ff is frames. For commands that do not have an access position, the parameter 00:00:00 is displayed.

## **• FAD (Frame address)**

Displays the absolute time in terms of frames, either in decimal or hexadecimal numbers (default setting is in decimal format). For example, when the absolute time displayed is 00:02:15, this field is displayed as  $165 (75 \times 2 + 15)$ . "FAD (10)" denotes the display of data in decimal format.

### **• Message**

ation is the source of the translation of the matrix is matched that the source of the confident of the formation of the formation of the formation of the formation of the formation of the formation of the formation of the Displays the number of NOP commands and the number of data transfer frames. The number of NOP commands is determined by counting the number of NOP commands issued between other commands. The value shown in the current line indicates the number of NOPs received since the last command and the current command. The number of frames is determined by counting the frames transferred to the VCD interface board from the receipt of the command that initiated the data transfer to the current command acknowledged by the system. Accordingly, this value is greater than the numbers (default setting is in decimal format) received by the target box.

### **• Status**

This shows the status of the VCD interface board when it receives a command. Otherwise, "StatusPREFD" is displayed. It is a sequence of five 0s or 1s in varying combinations depending on system status. Their meaning, from left, is as follows.

- 1 indicates Play. This digit is always 0. It is not set by the VCD interface board.
- 1 indicates Ready. This digit is 1 if the system is normal.
- 1 indicates Error. It means that some kind of error has occurred.
- 1 indicates DiskEnd (Finish). It is always 0. It is not set by the VCD interface board.
- 1 indicates DmaEnd. It is used during playback to indicate the end of data transfer.

### **Other Messages**

Other messages, such as error messages, are not assigned to fields.

## **4.2 Menu Screen Functions**

**Menuin the top bar is highlighted when the SPACE bar is pressed. Menuand Help can be** selected with the LEFT and RIGHT cursor. If ENTER or the DOWN cursor is pressed, the content of the selected menu appears.

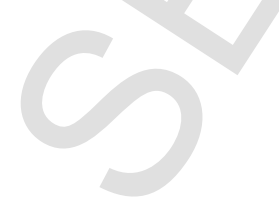

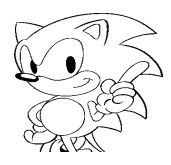

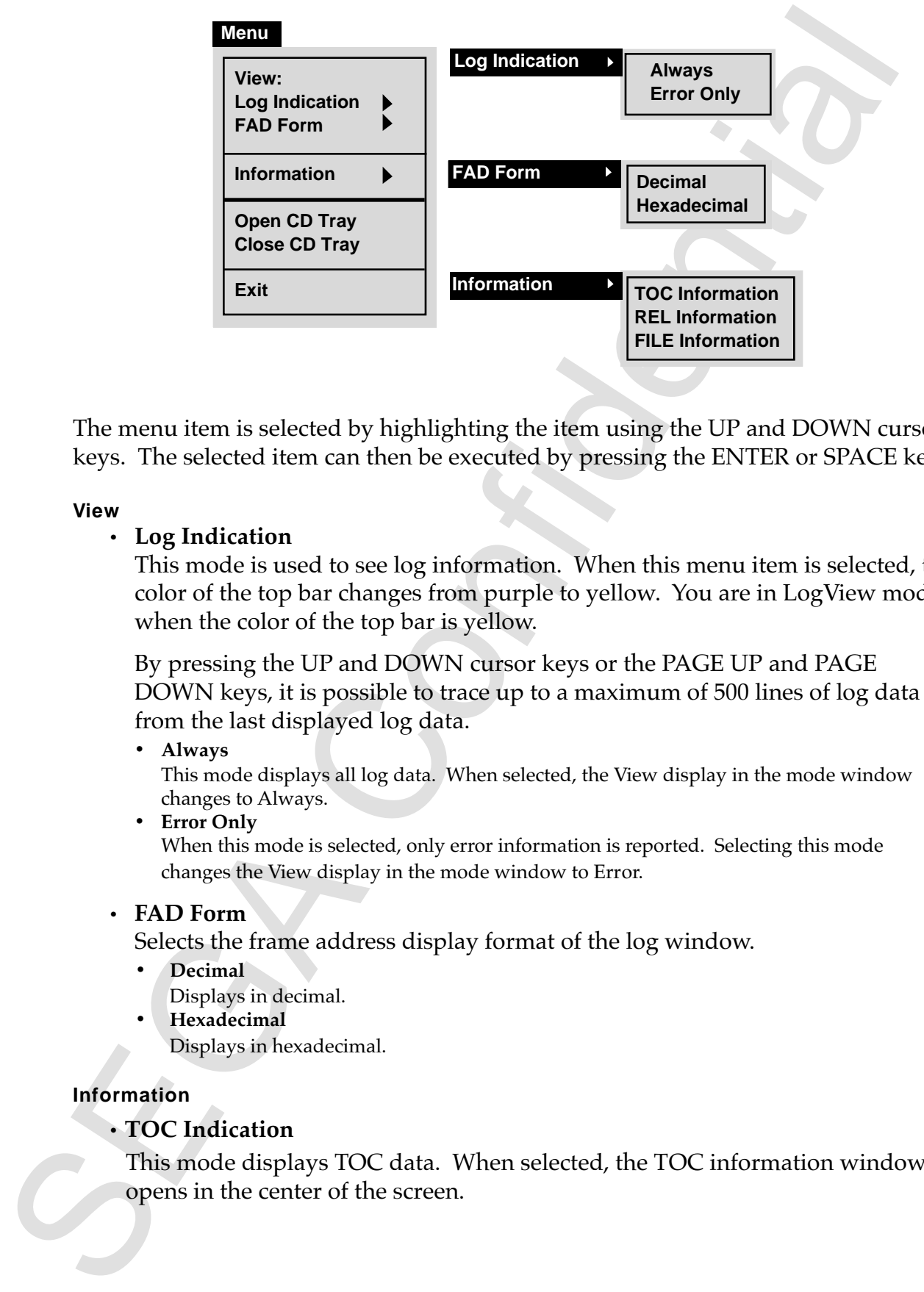

The menu item is selected by highlighting the item using the UP and DOWN cursor keys. The selected item can then be executed by pressing the ENTER or SPACE key.

### **View**

### **• Log Indication**

This mode is used to see log information. When this menu item is selected, the color of the top bar changes from purple to yellow. You are in LogView mode when the color of the top bar is yellow.

By pressing the UP and DOWN cursor keys or the PAGE UP and PAGE DOWN keys, it is possible to trace up to a maximum of 500 lines of log data from the last displayed log data.

### **• Always**

This mode displays all log data. When selected, the View display in the mode window changes to Always.

#### **• Error Only**

When this mode is selected, only error information is reported. Selecting this mode changes the View display in the mode window to Error.

### **• FAD Form**

Selects the frame address display format of the log window.

- **Decimal**
	- Displays in decimal.
- **Hexadecimal**
	- Displays in hexadecimal.

### **Information**

## **• TOC Indication**

This mode displays TOC data. When selected, the TOC information window opens in the center of the screen.

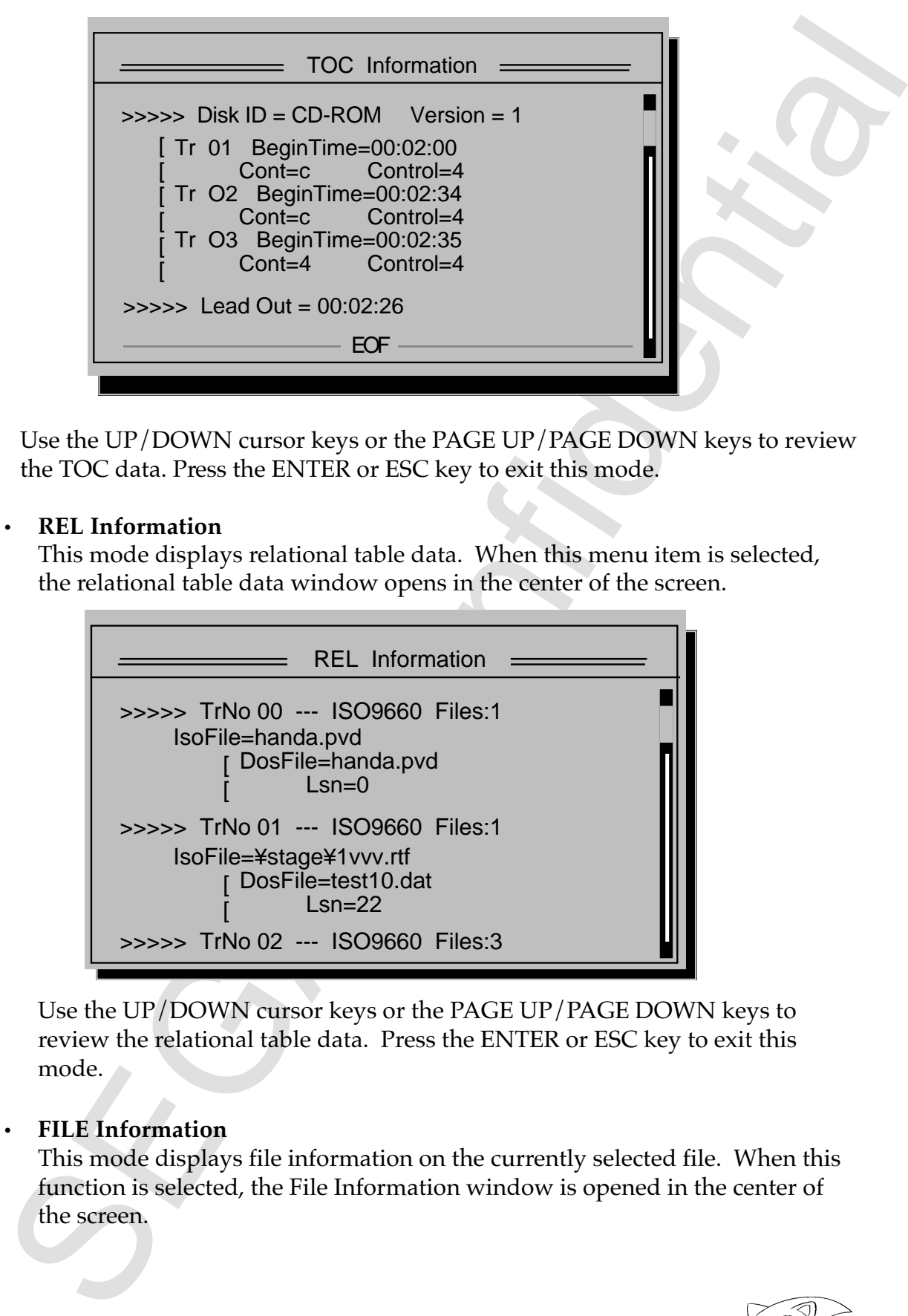

Use the UP/DOWN cursor keys or the PAGE UP/PAGE DOWN keys to review the TOC data. Press the ENTER or ESC key to exit this mode.

## **• REL Information**

This mode displays relational table data. When this menu item is selected, the relational table data window opens in the center of the screen.

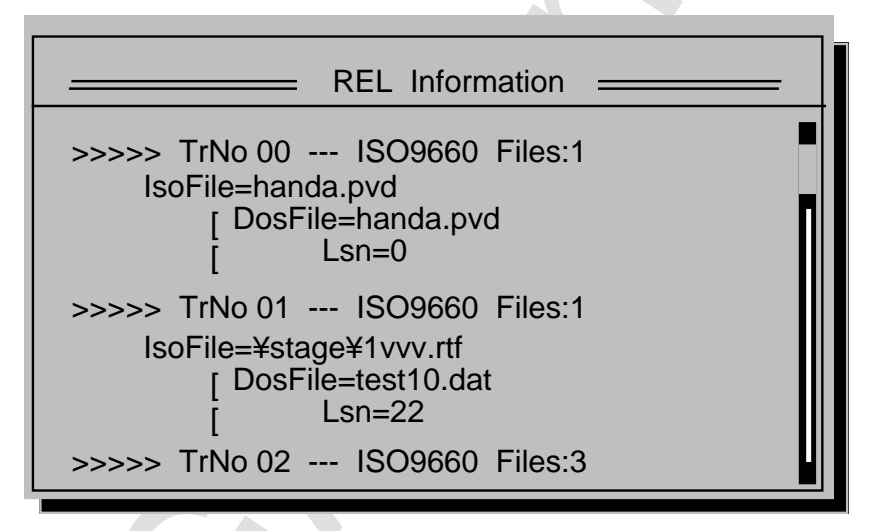

Use the UP/DOWN cursor keys or the PAGE UP/PAGE DOWN keys to review the relational table data. Press the ENTER or ESC key to exit this mode.

## **• FILE Information**

This mode displays file information on the currently selected file. When this function is selected, the File Information window is opened in the center of the screen.

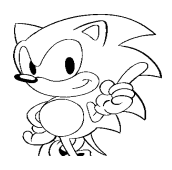

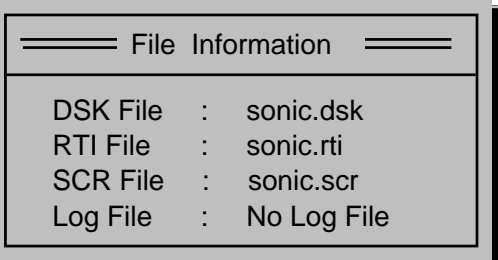

Use the UP/DOWN cursor keys or the PAGE UP/PAGE DOWN keys to review the relational table data. Press the ENTER or ESC key to exit this mode.

## **Open CD Tray**

This function executes the "open CD tray" function of the CD drive on the VCD system.

### **Close CD Tray**

This function executes the "close CD tray" function of the CD drive on the VCD system.

### **Exit**

Quits out of the Virtual CD Emulator. After this menu item is selected, pressing any key will terminate the program.

## **5.0 Resource Notes**

This chapter gives an overview of the Virtual CD system software components and their specifications.

## **5.1 Directory Structure**

The VCD system's software is distributed with the following file directory structure.

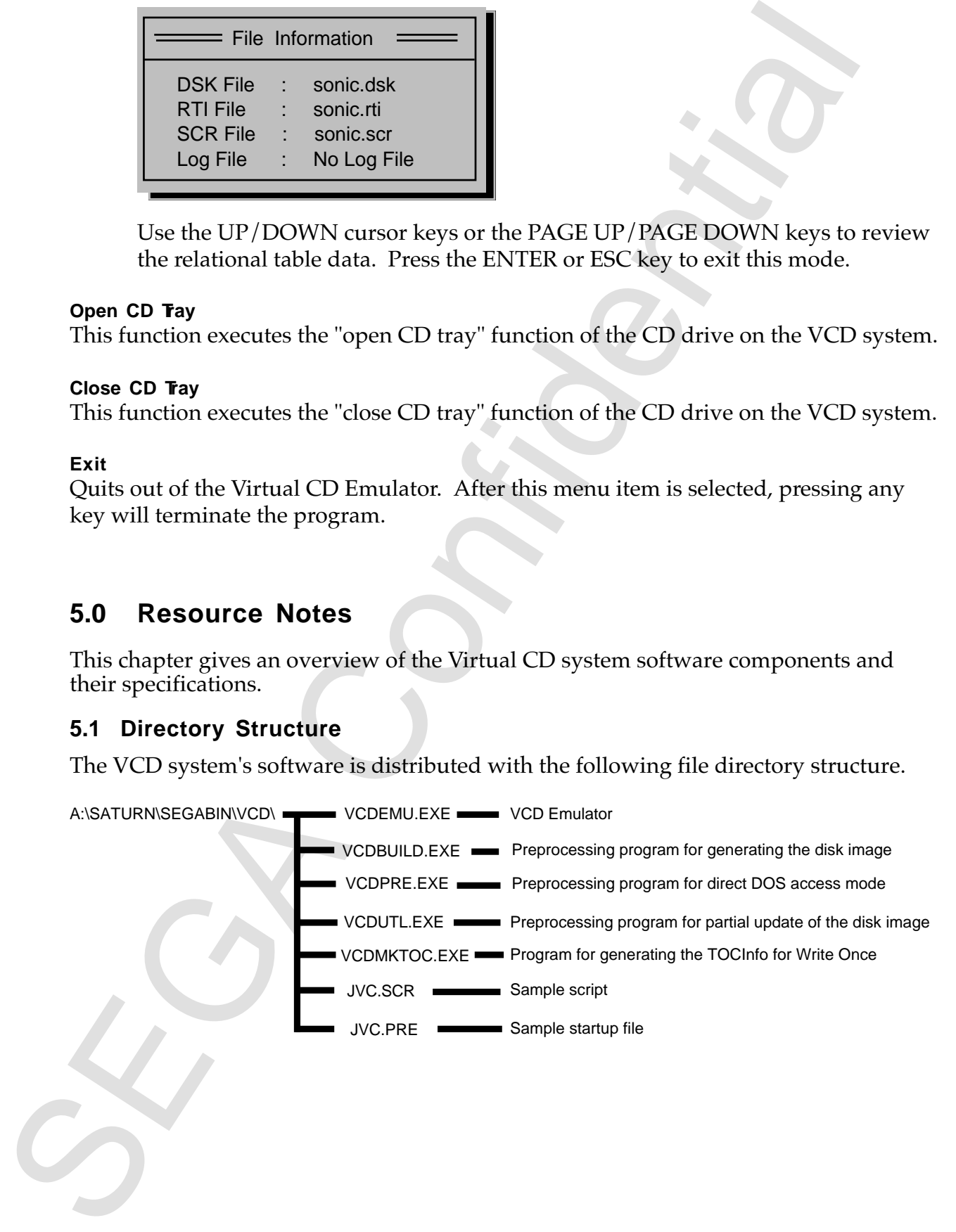

## **5.2 Release Program**

#### **VCDEMU.EXE**

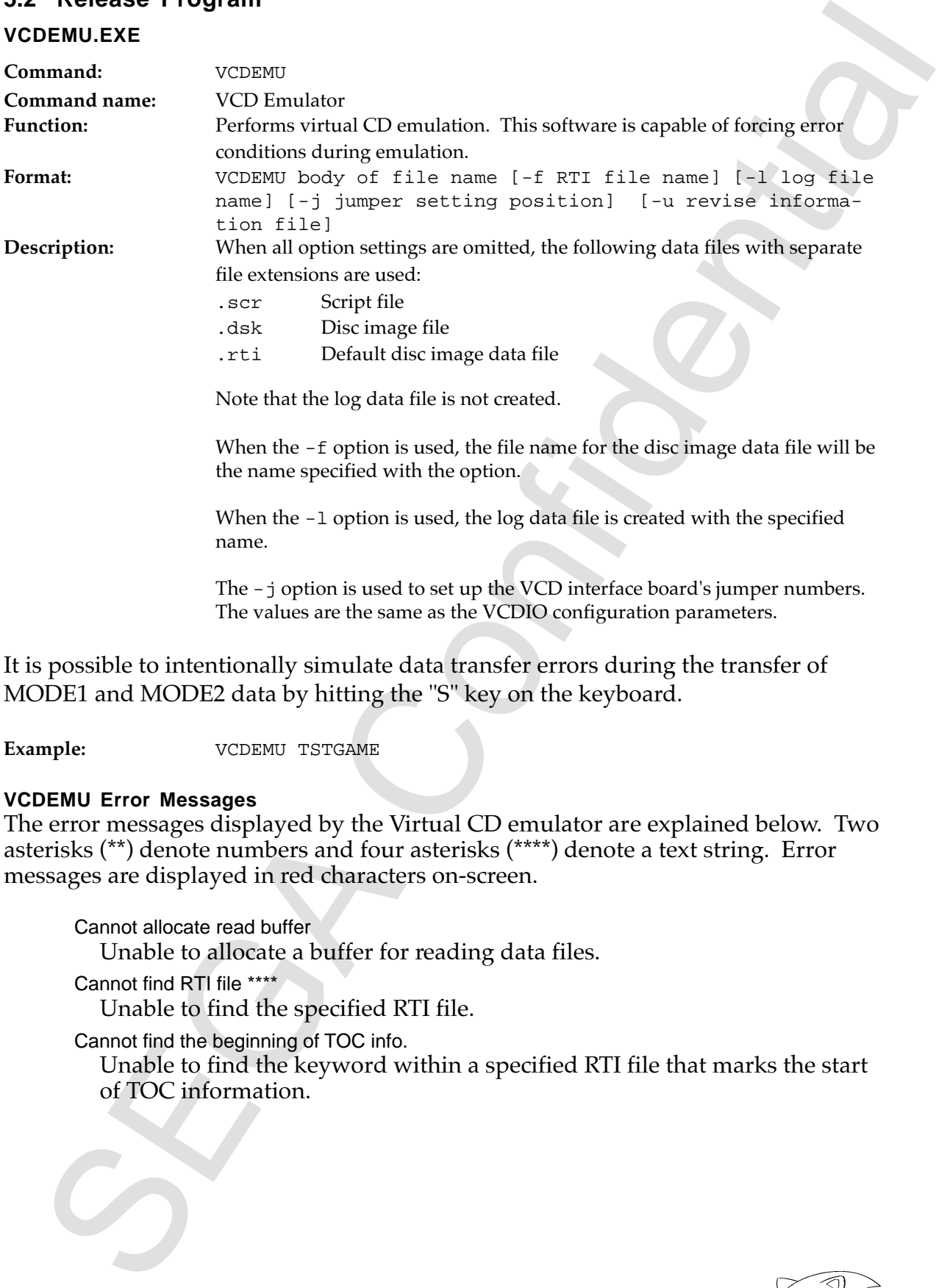

The -j option is used to set up the VCD interface board's jumper numbers. The values are the same as the VCDIO configuration parameters.

It is possible to intentionally simulate data transfer errors during the transfer of MODE1 and MODE2 data by hitting the "S" key on the keyboard.

**Example:** VCDEMU TSTGAME

#### **VCDEMU Error Messages**

The error messages displayed by the Virtual CD emulator are explained below. Two asterisks (\*\*) denote numbers and four asterisks (\*\*\*\*) denote a text string. Error messages are displayed in red characters on-screen.

Cannot allocate read buffer Unable to allocate a buffer for reading data files.

Cannot find RTI file \*\*\*\* Unable to find the specified RTI file.

Cannot find the beginning of TOC info.

Unable to find the keyword within a specified RTI file that marks the start of TOC information.

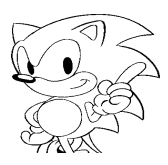

Cannot find the beginning of REL info.

Unable to find the keyword within a specified RTI file that marks the start of the relational data table.

Cannot allocate memory for ISO9660 file info.

Unable to allocate memory for storing ISO9660 file information.

Cannot allocate memory for DOS file info.

Unable to allocate memory for storing DOS file information.

Illegal relation table

Error in the relational data table.

Cannot open  $log$  file = \*\*\*\*

Unable to open the specified log file.

Cannot find DOS file in track \*\*

Unable to find DOS file that matches the specified addresses in track\*\*. No File at this LSA \*\*

Unable to find DOS file that matches the specified absolute time.

File <\*\*\*\*> cannot be opened

The DOS file \*\*\*\* could not be opened.

#### Illegal offset

An address was specified that exceeds the size of the disc image file during real-time emulation.

Not read

Failed to read data from the DOS file.

Cannot read data from disk image file

Unable to properly read data from the disk image file.

#### TOC is not loaded

An attempt was made to display the TOC data without it being loaded.

REL table is not loaded

An attempt was made to display the relational data table without it being loaded.

#### **VCDPRE.EXE**

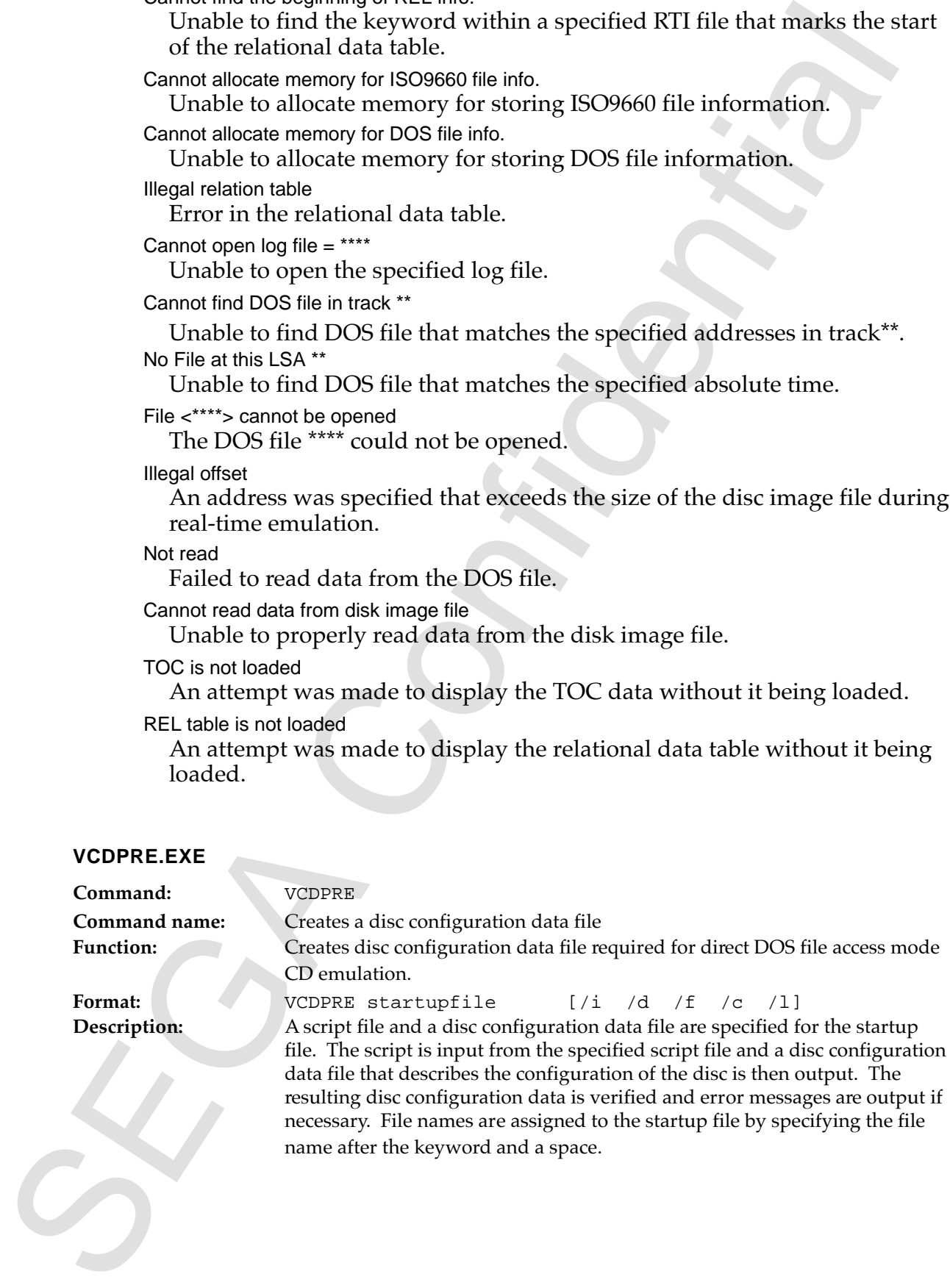

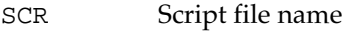

RTI Disc configuration data file name

Options

—

- /i Display ISO9660 processing
- /d Display input DOS file processing
- /f Display file interleave placement table
- /c Display channel interleave placement table
- /l Large file processing switch. XMS memory is used when /l is added.

**Example:** VCDPRE TSTGAME.PRE

The content of the startup file VCDPRE. PRM is as follows:

SCR TSTGAME.SCR RTI TSTGAME.RTI —

### **VCDPRE Error Messages**

The following is an explanation of error messages and troubleshooting tips. (Note: \*\*\*\* refers to character strings, \*\* refers to numbers.)

### **Common Errors**

The following are common text handling and command syntax errors.

String length error

The character string is too long. The maximum permissible number of characters on 1 line is 255 bytes.

Out of memory space

Unable to allocate memory. Available memory can only be expanded by deinstalling drivers and other miscellaneous software.

Illegal character

An illegal character code is contained in the character string.

Syntax error

A syntax error.

Cannot open File \*\*\*\*

SEAR FOR MESS (September 2020)<br>
The configuration data file nume<br>
(Physical Display ISO960 processing<br>
(All Display ISO960 processing<br>
(All Display Manual interleave placement table<br>
(All Display Manual interleave placeme The file \*\*\*\* cannot be opened. Check to make sure that a file by that name actually exists.

Illegal token

A syntax error. The cause of the error may be a mistake in the reserved word at the start of the line.

Illegal parameter \*\*

A syntax error. The source of the error may be an incorrect format of the *nth* parameter in a line identified by the number \*\*.

#### Illegal nesting of Include

Too many Include nests. Only 2 levels of Include are allowed.

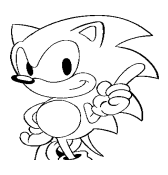

#### **Block Errors**

The following trrow occurs when the relationship between the a star-tarted the best<br>plots whatements are incorrect. The generation of this error may mean that any follow<br>blocks may be offset. Accordingly, smiller cross wi The following errors occur when the relationship between the Block and EndBlock statements are incorrect. The generation of this error may mean that any following blocks may be offset. Accordingly, similar errors will occur later on. Errors of this type may be completely resolved if the error at the beginning is corrected (i.e., following errors that result from the initial errors will be corrected).

```
Illegal nesting of Block
```
Too many block nests.

Illegal definition of Endblock

Too many EndBlock definitions.

Expected \*\*\*\*

There is no block declaration that is implied by \*\*\*\*. Either \*\*\*\* is not declared, or there may be an unnecessary End\*\*\*\*.

Illegal definition in \*\*\*\* block

This command can be defined only within the \*\*\*\* block.

Illegal nesting of Directory

Directory nesting is too deep. Only 8 directory levels are allowed.

\*\*\*\* block is not closed

\*\*\*\* block is not closed. \*\*\*\* may be unnecessary.

#### **Parameter Errors**

These errors occur when the spelling of the parameter character is incorrect or the legal value range for the parameter is exceeded.

```
Illegal MS-DOS file name ****
  The character string **** contain illegal characters or syntax for MS-DOS
  file names.
Illegal ISO file name ****
```
The character string \*\*\*\* contain illegal characters or syntax for ISO9660 file names.

Illegal Directory name \*\*\*\*

The character string \*\*\*\* contain illegal characters or syntax for ISO9660 directory names.

Illegal Disc type \*\*\*\*

The disc type \*\*\*\* is incorrect.

Illegal Track type \*\*\*\*

The track type \*\*\*\* is incorrect.

Illegal Offset \*\*\*\*

The relative position specification is incorrect.

Illegal Stream type \*\*\*\*

The stream type is incorrect.

Illegal Volume type \*\*\*\*

Error in volume type.

Illegal location of Primary Volume Descriptor

The relative time of the primary volume must be 00:02:16 or greater. Illegal Catalog number

A character other than a number is written in the catalog number.

The worich hundles TRUE or FALSE only.<br>
The summer the state of the differential term of the differential continue term<br>
the legal range (or either the date or time value between 1 to 255.<br>
The legal range (or either the Illegal Switch \*\*\*\* The switch handles TRUE or FALSE only. Illegal Attribute \*\*\*\* The attribute definition \*\*\*\* in incorrect. Illegal Date or Time The legal range for either the date or time value has been exceeded. Illegal File No The FileNo is not a value between 1 to 255. Illegal Source type \*\*\*\* The source type\*\*\*\* is incorrect. Illegal Data type  $****$ The data type\*\*\*\* is incorrect. Illegal Coding Information The coding information is not a value between 0 to 255. Illegal character in Identifier \*\*\*\* The identifier \*\*\*\* contains an illegal character. Illegal Escape Sequence \*\*\*\* The escape sequence \*\*\*\* is incorrect. Illegal Unit size The unit size is 0. 0 cannot be set in the unit size. Illegal Channel count Either 2 or 4 can be set for the channel count. Illegal Channel number The channel number must be a value of 0 to 255. Illegal MinLength The MinLength value cannot be 0. Illegal SectorRate Only 75 or 150 can be set for the SectorRate. Illegal BitRate 0 cannot be set for the bit rate value. Illegal Logical Block size

Only 512, 1024, or 2048 can be specified for the LogicalBlockSize.

## **Attribute Errors**

These errors are produced by syntactically correct statements that typically contain setup errors.

\*\*\*\* is already defined The item \*\*\*\* is already defined.. CDDA cannot be defined in the first track A CDDA track cannot be specified as track 1. Illegal command in the CDDA track This command cannot be defined within the CDDA track. Be sure to check the track type. This command can be defined in the CDDA track only This command can be defined only within the CDDA track. Be sure to check

the track type.

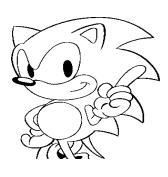

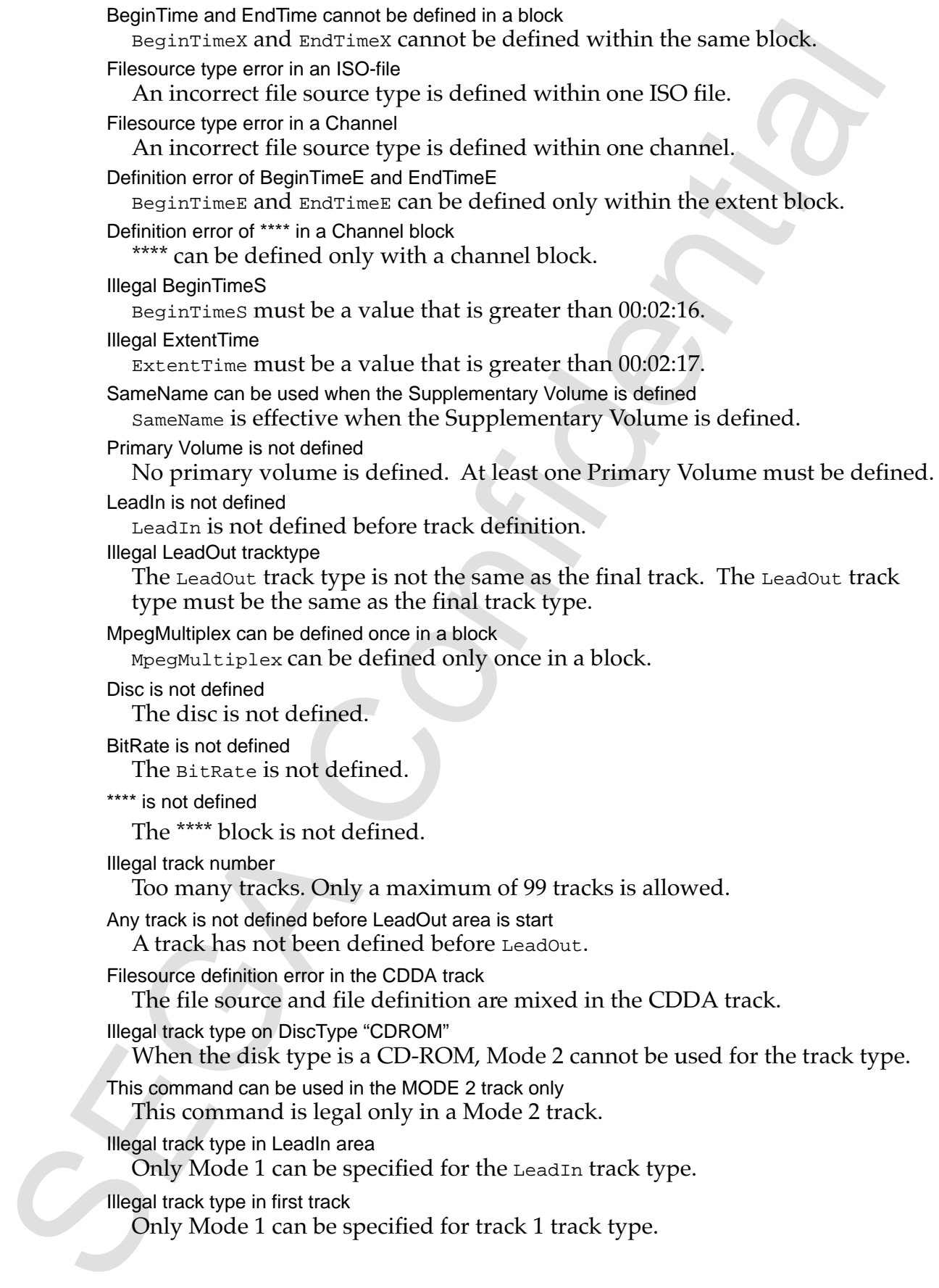

Channel number is already defined

The channel number has been already defined.

Expected CloseBracket

The open bracket "[" within a macro definition is not closed with a close bracket "]".

Macro \*\*\*\* is not defined

The macro name \*\*\*\* is not defined.

All FileNos are not defined

All file numbers are not defined.

FileNo error

An identical file number is defined in the file interleave.

Too many ISOFiles

There are too many ISO file definitions in the file interleave.

ISOFile definition error

There are multiple ISO file definitions within one file interleave.

### **VCDBUILD.EXE**

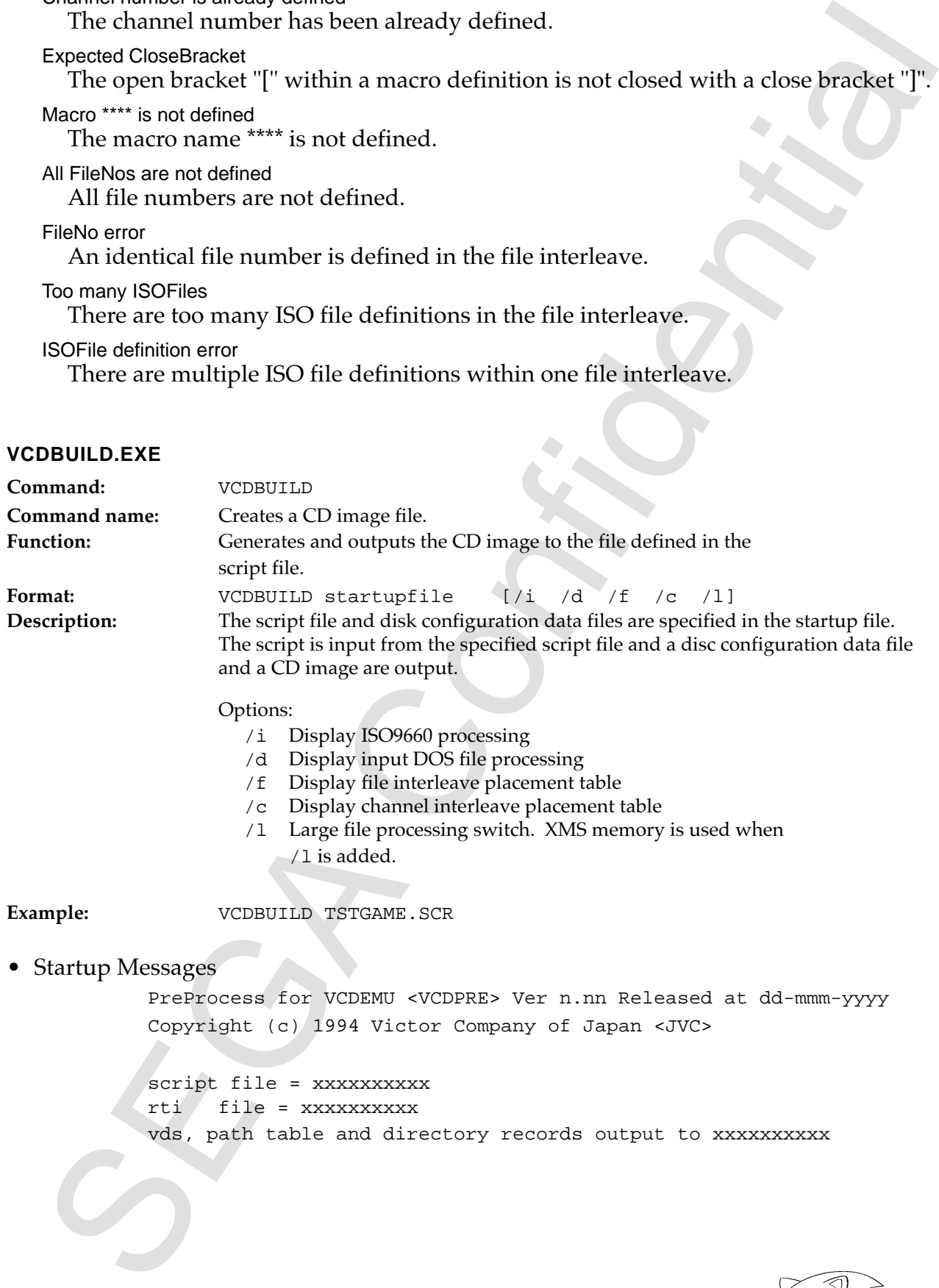

### Options:

- /i Display ISO9660 processing
- /d Display input DOS file processing
- /f Display file interleave placement table
- /c Display channel interleave placement table
- /l Large file processing switch. XMS memory is used when /l is added.

Example: **VCDBUILD TSTGAME.SCR** 

### • Startup Messages

PreProcess for VCDEMU <VCDPRE> Ver n.nn Released at dd-mmm-yyyy Copyright (c) 1994 Victor Company of Japan <JVC>

script file = xxxxxxxxx rti file = xxxxxxxxxx vds, path table and directory records output to xxxxxxxxxx

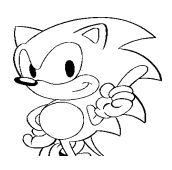

### • VCDBUILD Error Messages

#### **General Error Messages**

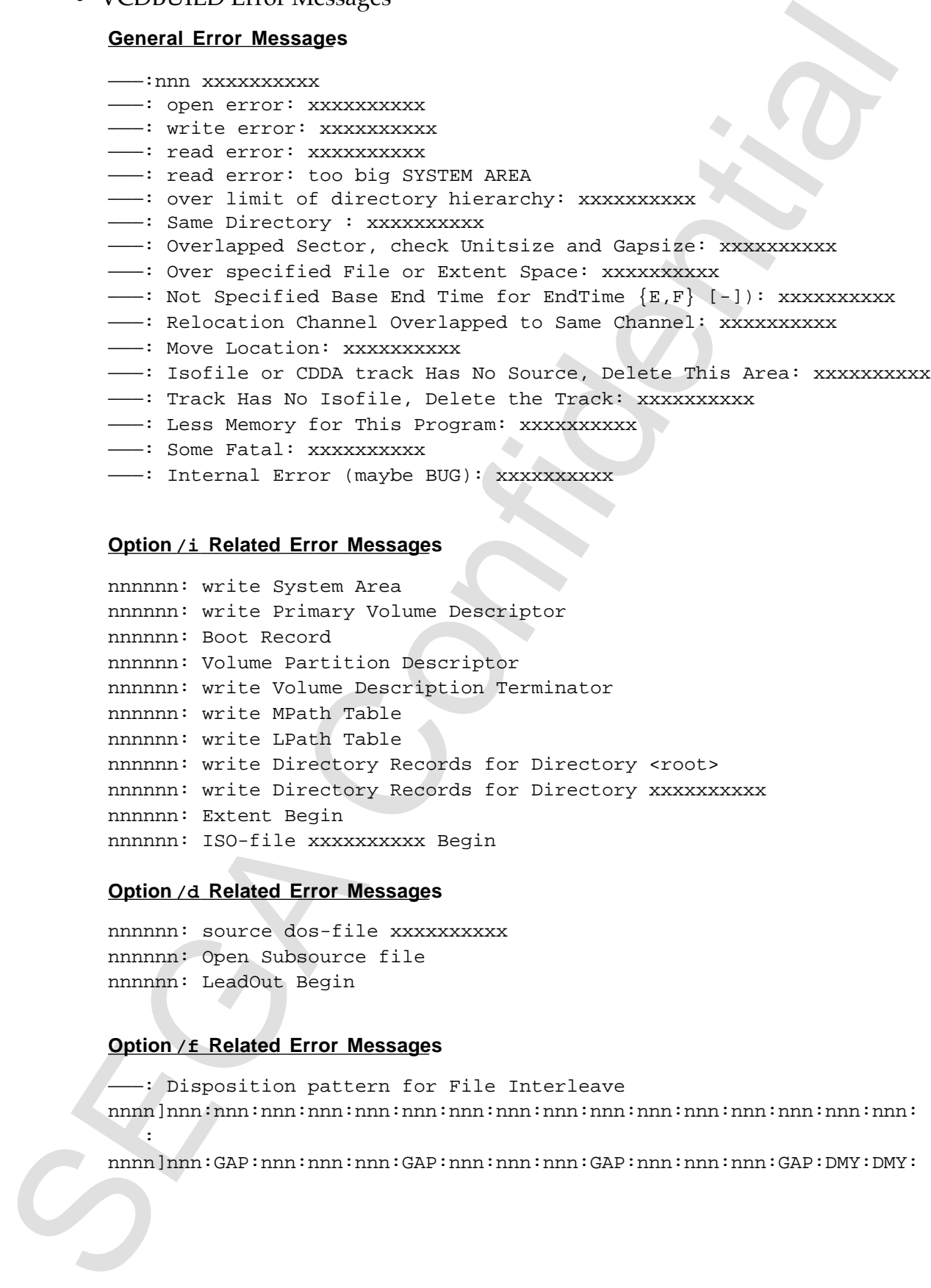

- ---: Less Memory for This Program: xxxxxxxxxx
- ———: Some Fatal: xxxxxxxxxx
- -- : Internal Error (maybe BUG): xxxxxxxxxx

#### **Option /i Related Error Messages**

nnnnnn: write System Area nnnnnn: write Primary Volume Descriptor nnnnnn: Boot Record nnnnnn: Volume Partition Descriptor nnnnnn: write Volume Description Terminator nnnnnn: write MPath Table nnnnnn: write LPath Table nnnnnn: write Directory Records for Directory <root> nnnnnn: write Directory Records for Directory xxxxxxxxxx nnnnnn: Extent Begin nnnnnn: ISO-file xxxxxxxxxx Begin

#### **Option /d Related Error Messages**

nnnnnn: source dos-file xxxxxxxxxx nnnnnn: Open Subsource file nnnnnn: LeadOut Begin

#### **Option /f Related Error Messages**

———: Disposition pattern for File Interleave nnnn]nnn:nnn:nnn:nnn:nnn:nnn:nnn:nnn:nnn:nnn:nnn:nnn:nnn:nnn:nnn:nnn: :

nnnn]nnn:GAP:nnn:nnn:nnn:GAP:nnn:nnn:nnn:GAP:nnn:nnn:nnn:GAP:DMY:DMY:

#### **Option /c Related Error Messages**

———: Disposition pattern for Channel Interleave nnnn]nnn:nnn:nnn:nnn:nnn:nnn:nnn:nnn:nnn:nnn:nnn:nnn:nnn:nnn:nnn:nnn: : nnnn]nnn:GAP:nnn:nnn:nnn:GAP:nnn:nnn:nnn:GAP:nnn:nnn:nnn:GAP:DMY:DMY:

### **VCDUTL.EXE**

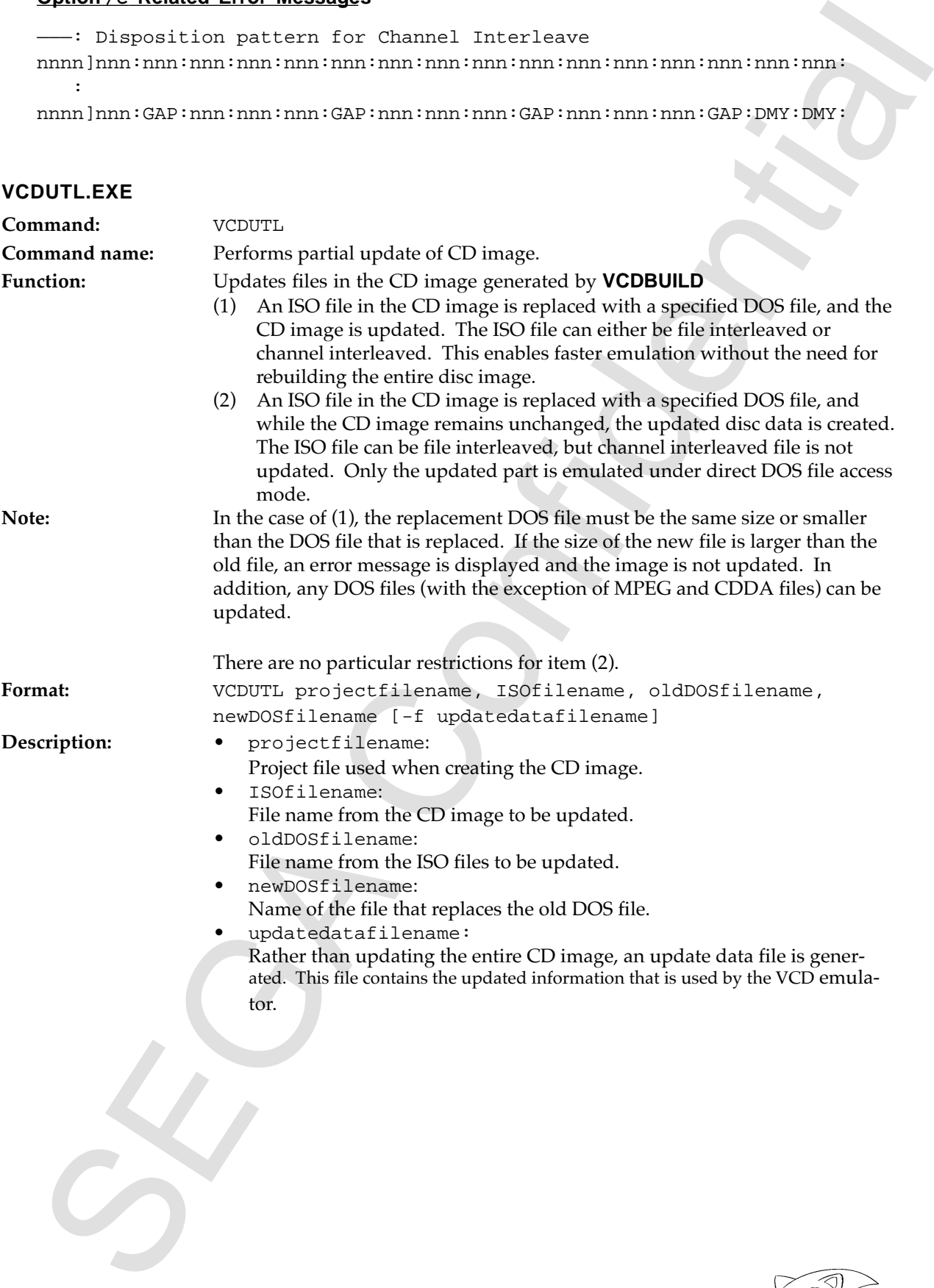

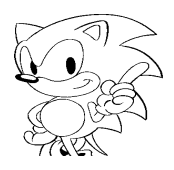

#### **Example:**

VCDUTL∆TSTGAME∆ISO1FILE.DDD∆DOSAUDIO.D01∆DOSAUDIO.D02 ∆[-f∆DOSAUDIO.PAT][ENTER]

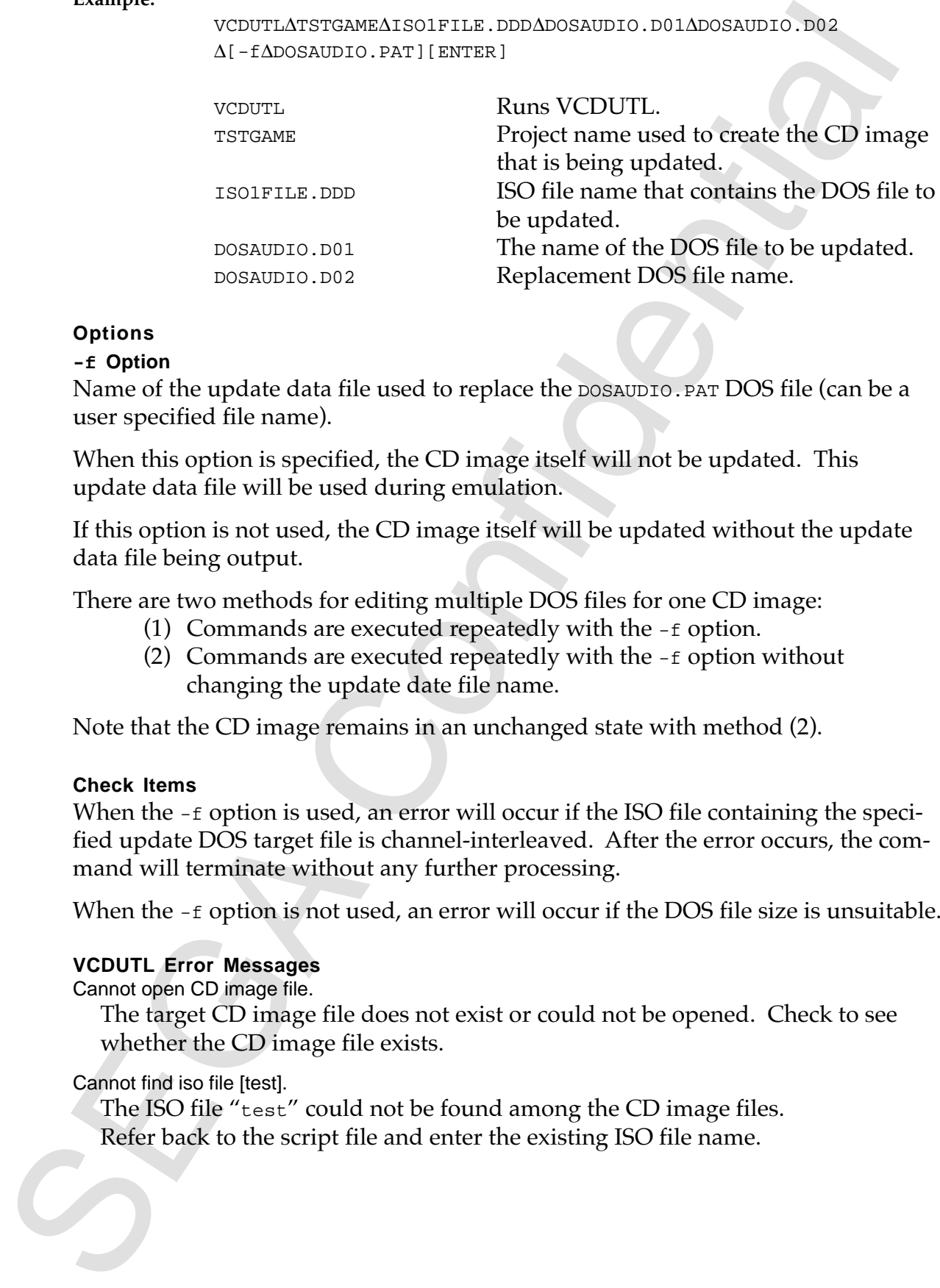

#### **Options**

#### **-f Option**

Name of the update data file used to replace the DOSAUDIO.PAT DOS file (can be a user specified file name).

When this option is specified, the CD image itself will not be updated. This update data file will be used during emulation.

If this option is not used, the CD image itself will be updated without the update data file being output.

There are two methods for editing multiple DOS files for one CD image:

- (1) Commands are executed repeatedly with the -f option.
- (2) Commands are executed repeatedly with the -f option without changing the update date file name.

Note that the CD image remains in an unchanged state with method (2).

#### **Check Items**

When the  $-$ f option is used, an error will occur if the ISO file containing the specified update DOS target file is channel-interleaved. After the error occurs, the command will terminate without any further processing.

When the  $-$ f option is not used, an error will occur if the DOS file size is unsuitable.

#### **VCDUTL Error Messages**

Cannot open CD image file.

The target CD image file does not exist or could not be opened. Check to see whether the CD image file exists.

#### Cannot find iso file [test].

The ISO file "test" could not be found among the CD image files. Refer back to the script file and enter the existing ISO file name.

Cannot find DOS file [test].

The target update file "test" could not be found among the RTI files. Check the script file and enter the existing DOS file name.

Cannot find Project file [test].

The project file "test" does not exist or failed to be opened. Specify a valid file name.

Cannot find RTI file [test].

The RTI file named "test" does not exist or failed to be opened. Confirm whether the RTI file noted within the project file exists.

DOS file [test] is channel interleaved.

When an attempt to create the update data file is made by the  $-$ f option, **VCDUTL** detects the file "test" as being channel interleaved. Since the channel interleaved file cannot undergo direct DOS mode emulation, this file cannot be specified.

New DOS file [test] open error.

The source update DOS file does not exist or failed to open. Specify the correct source DOS file.

New DOS file size [a byte] is larger than old DOS [b byte].

The size of the replacement DOS file is larger than the size of the DOS file to be replaced. Specify a DOS file that is less than or equal in size to the update target DOS file.

### **VCDMKTOC.EXE**

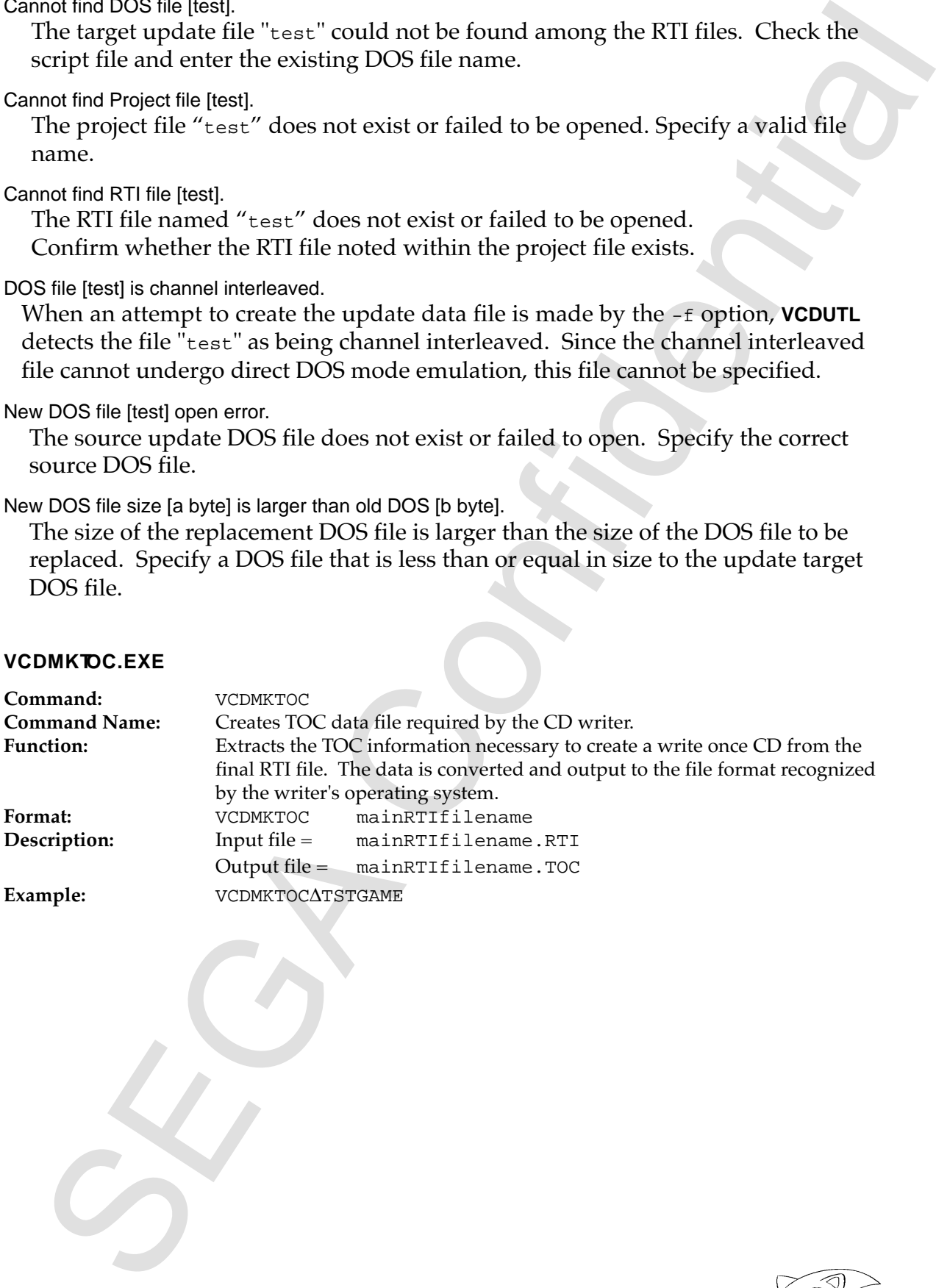

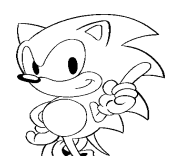

## **5.3 Sample Data**

### **File Configuration**

- JVC. SCR Sample script
- 
- PAT\_1.DAT 10 KByte increment data
- PAT\_10.DAT 130 KByte increment data
- 
- -
- 
- SYSTBL.TSK
- 
- NEWMAP.BIN
- 

• JVC. PRM PRE/BUILD startup parameter file

- 
- 
- 
- JVC.RTI PRE/BUILD output data file
- JVC. PVD PRE output data file
- JVC1.ABS Ver. 1.02 Sample program for Model-S SEGA SATURN Programming Box
- JVC1. INI Sample execution command file
- SDDRV.TSK Sound initialization file

• VCDMKDAT.EXE Creates two sound data files in the current directory. Each file has a data size of approximately 1.4 MBytes.

See the chapter on setup at the beginning of this manual for installation and execution instructions.

### **Check Items**

Make sure to check the following:

- CD-ROM file name
- CD-ROM data reads
- CDDA output

The CD-ROM test results are normal when COMPLETE is displayed next to each item. The CDDA is normal if a sine wave (440 Hz, -10dB) and square wave (440 Hz, -10 dB) are played back correctly.

### **Basic Operation Method**

File Configuration<br>
File Configuration<br>  $\cdot$  JVC, SCP<br>  $\cdot$  JVC, DSM<br>  $\cdot$  JVC, DSM<br>  $\cdot$  PNE, 19.1LD Statiup parameter file<br>  $\cdot$  JVC, DSM<br>  $\cdot$  PNE, DLID CRIVENTID output data file<br>  $\cdot$  JVC, PVD<br>  $\cdot$  PNE, Output data The operations are performed via the A and B buttons of the control pad. The A button executes the selected test item. Use the A button also to proceed to the next item. Press the B button to skip the test item. The START button always returns the system to the startup screen.

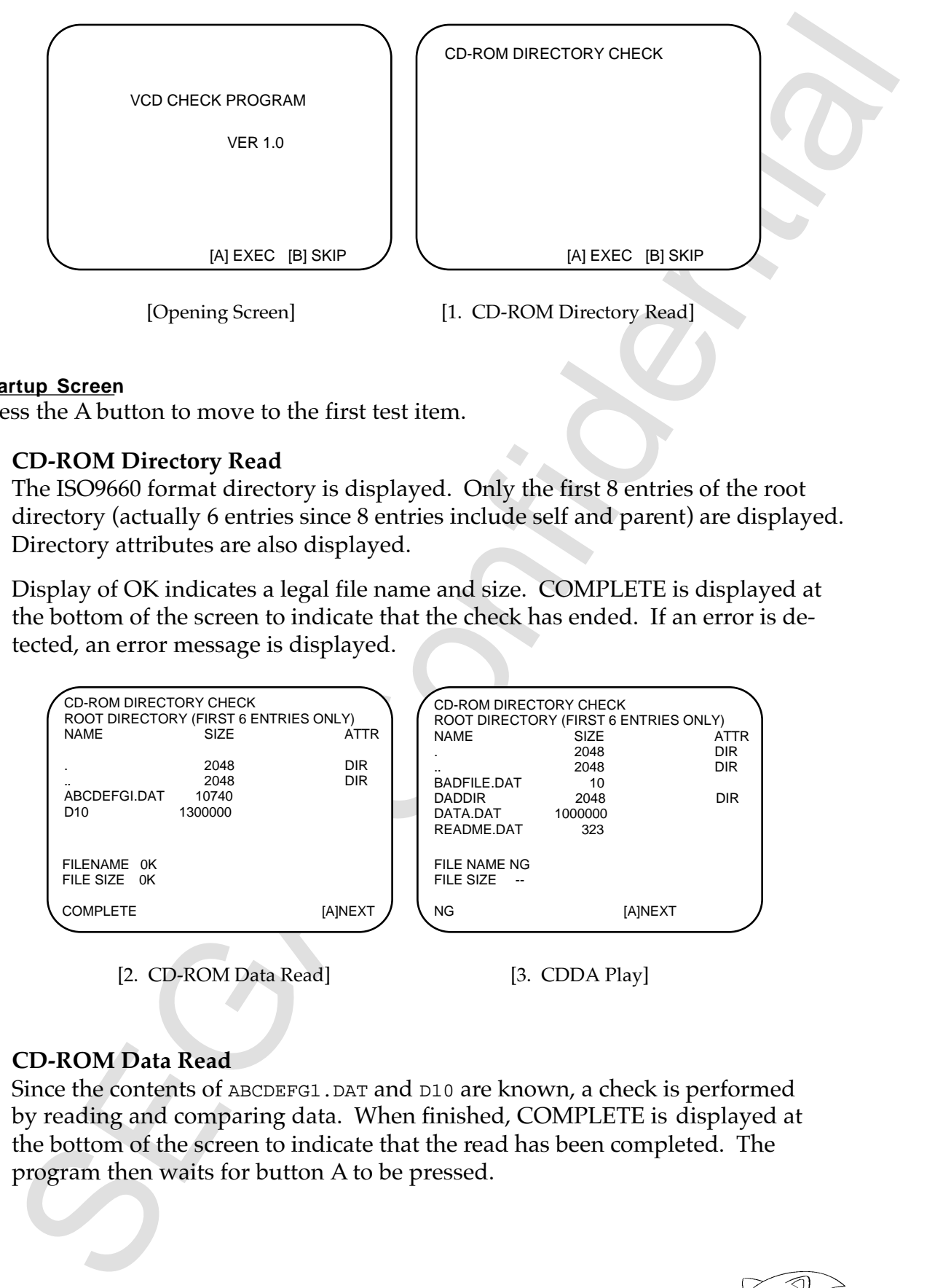

### **Startup Screen**

Press the A button to move to the first test item.

## **1. CD-ROM Directory Read**

The ISO9660 format directory is displayed. Only the first 8 entries of the root directory (actually 6 entries since 8 entries include self and parent) are displayed. Directory attributes are also displayed.

Display of OK indicates a legal file name and size. COMPLETE is displayed at the bottom of the screen to indicate that the check has ended. If an error is detected, an error message is displayed.

|                                                   | CD-ROM DIRECTORY CHECK<br>ROOT DIRECTORY (FIRST 6 ENTRIES ONLY) |                                  | <b>CD-ROM DIRECTORY CHECK</b><br>ROOT DIRECTORY (FIRST 6 ENTRIES ONLY)               |                                                                                                    |
|---------------------------------------------------|-----------------------------------------------------------------|----------------------------------|--------------------------------------------------------------------------------------|----------------------------------------------------------------------------------------------------|
| <b>NAME</b><br><br>ABCDEFGLDAT<br>D <sub>10</sub> | <b>SIZE</b><br>2048<br>2048<br>10740<br>1300000                 | ATTR<br><b>DIR</b><br><b>DIR</b> | <b>NAME</b><br><br>BADFILE DAT<br><b>DADDIR</b><br>DATA DAT<br>1000000<br>README.DAT | SIZE<br><b>ATTR</b><br><b>DIR</b><br>2048<br><b>DIR</b><br>2048<br>10<br><b>DIR</b><br>2048<br>323 |
| FILENAME OK<br>FILE SIZE OK                       |                                                                 |                                  | FILE NAME NG<br>FILE SIZE                                                            |                                                                                                    |
| <b>COMPLETE</b>                                   |                                                                 | <b>JAINEXT</b>                   | NG.                                                                                  | <b>IAINEXT</b>                                                                                     |

[2. CD-ROM Data Read] [3. CDDA Play]

## **2. CD-ROM Data Read**

Since the contents of ABCDEFG1.DAT and D10 are known, a check is performed by reading and comparing data. When finished, COMPLETE is displayed at the bottom of the screen to indicate that the read has been completed. The program then waits for button A to be pressed.

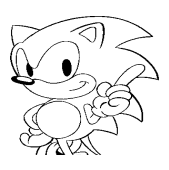
## **3. CDDA Play**

Plays sound using track 2 and 3 data. Audio is played back automatically.

S. CDDA Play sound using track 2 and 3 data. Audio is played back automatically.<br>
Play track 4<br>
Play track 4<br>
Play track 4<br>
Play track 4<br>
Play track 4 after pause is cleared<br>
Resume play on track 4 after pause is cleared<br> Play track 3 Play track 4 Play tracks 3 and 4, repeat 3 times Pause track 4 Resume play on track 4 after pause is cleared

TNO, ATIME, and status are always displayed on the screen. COMPLETE is displayed at the bottom of the screen to indicate that the test has ended. The program then waits for button A to be pressed.

## **INDEX**

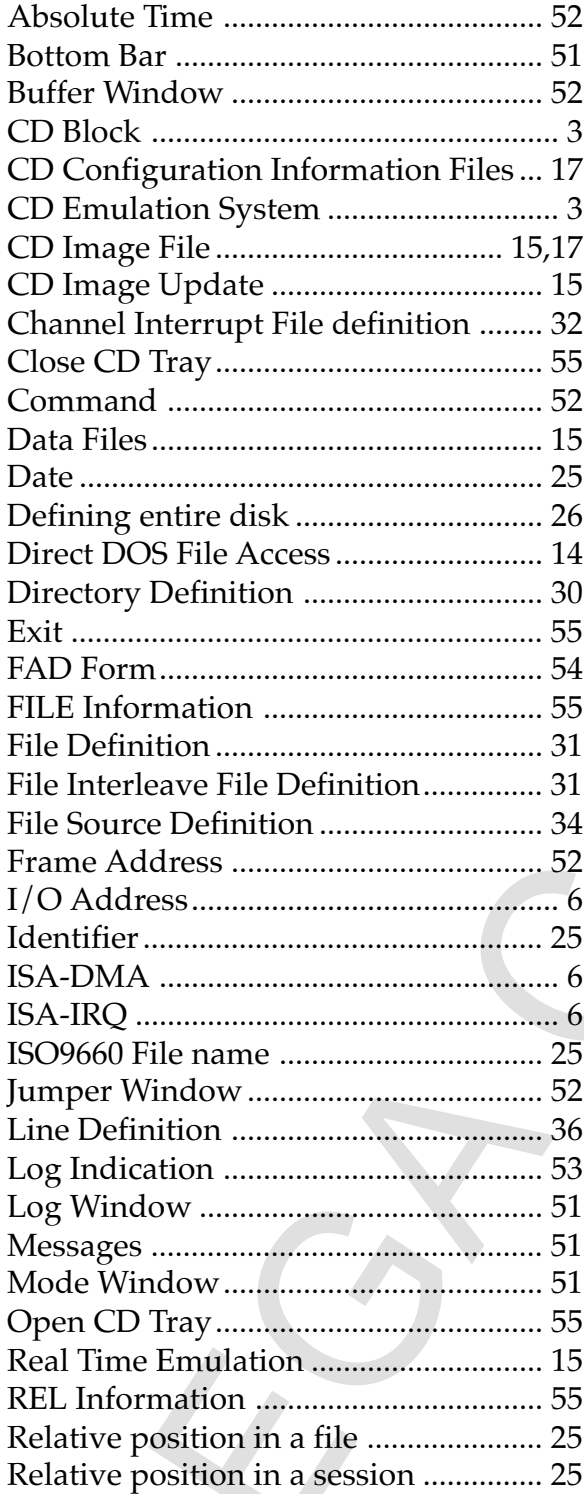

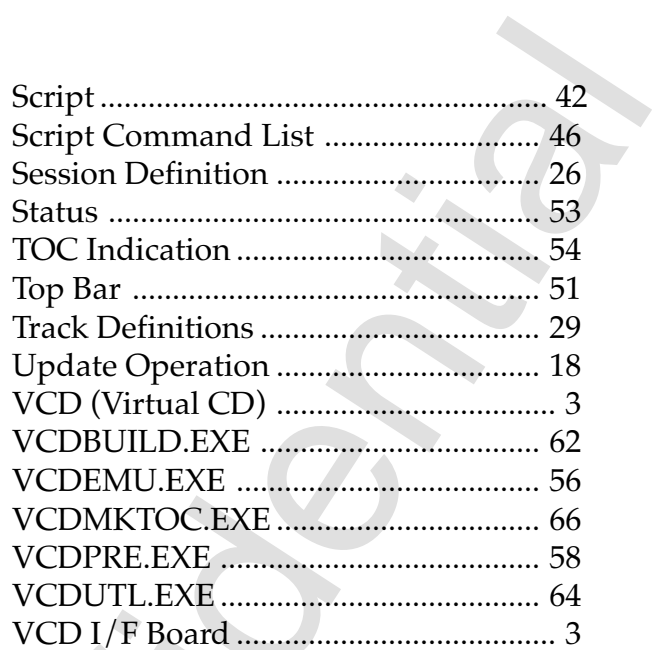

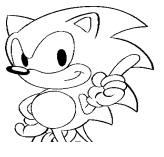